# Single Cell RNA-Seq Data Analysis with Partek Flow software

Eric Chen techsupport@gtbiotech.com.tw Bioinformatic Specialist GenetechBiotech

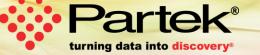

### Who is Partek

#### **Mission**

To empower scientists to make scientific breakthroughs in human genetics, disease relationships, drug discoveries, diagnoses, and disease treatments.

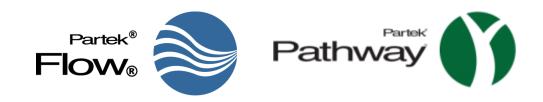

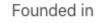

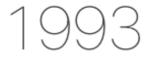

for data mining and artificial intelligence

Over

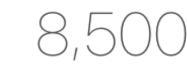

peer-reviewed citations

More than

researcher questions answered

Customers in over

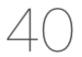

countries

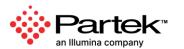

### **Partek Flow: Start-to-Finish Bioinformatics Solution**

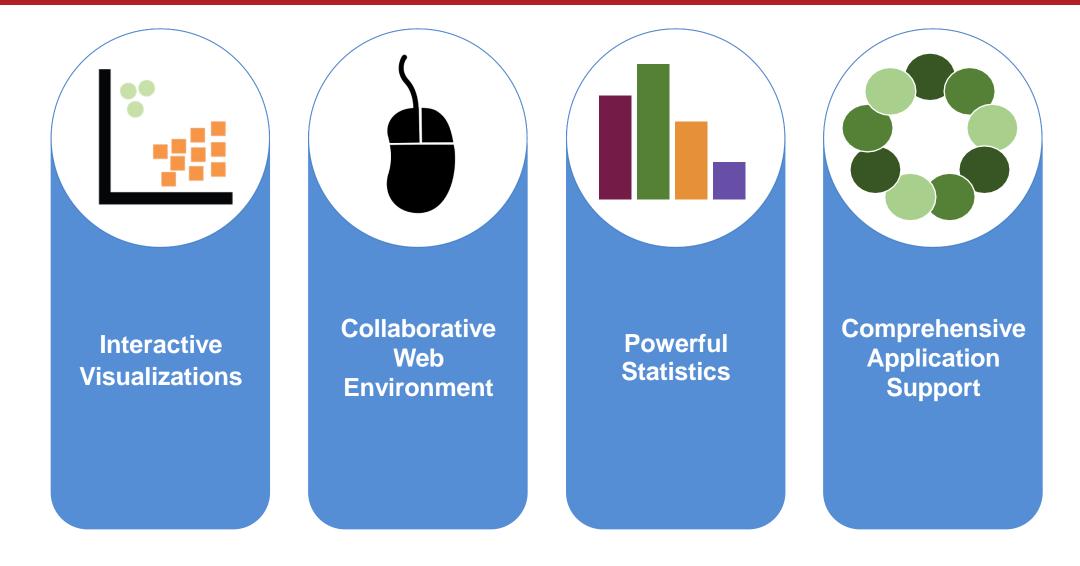

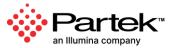

### **User Friendly Analysis and Visualizations**

#### Access from Your Favorite Browser

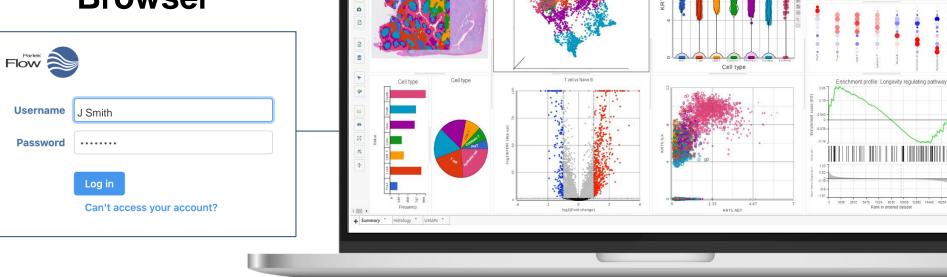

Visium GX-Protein > Data Viewer > Easily Explore Complex Data

UMAP WNN

Copyright © 2024 Partek, an Illumina company. All rights reserved. For Research Use Only. Not for use in diagnostic procedures.

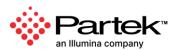

🐥 🧕 Alex Rutkovsky

### **Comprehensive Statistics and Tools**

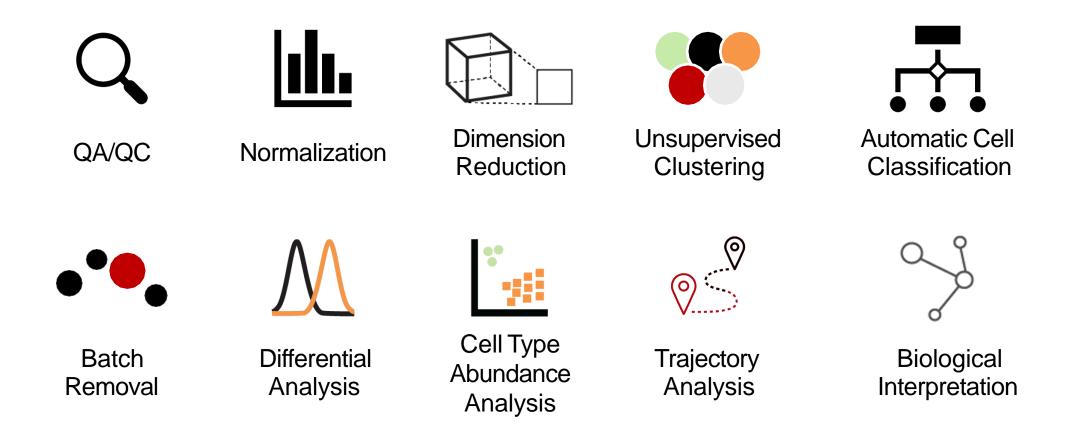

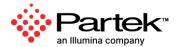

## **Publicly Available Statistical Algorithms and Tools**

| Alignment<br>Bowtie Bowtie<br>BWA GSNAP<br>Isaac STAR<br>TopHat HISAT<br>TMAP            | Pre-<br>Post<br>ERC      | <b>/QC reports</b><br>alignment<br>-alignment<br>C spike-in<br>le cell quality                |            | <b>Variant calling</b><br>Samtools FreeBayes<br>LoFreq Strelka<br>CNVkit GATK | and the second                                                                                                    |
|------------------------------------------------------------------------------------------|--------------------------|-----------------------------------------------------------------------------------------------|------------|-------------------------------------------------------------------------------|----------------------------------------------------------------------------------------------------|
| Differential analysis<br>Limma Negative<br>DESeq2 Non-para<br>Poisson                    | binomial                 | <b>stering</b><br>archical<br>eans<br>oh-based                                                | 4          | Variant annotation<br>SnpEff VEP<br>dbSNP Custom databases                    | ACT GTC CTC<br>TTC AGA TTC<br>UT AGA TTC<br>UT AGA TT |
| <b>Metagenomics</b><br>Kraken                                                            | Dat<br>PCA<br>t-SN       | · · · · ·                                                                                     | ılı<br>¢•? | Peak calling<br>MACS2 Motif detection<br>TSS plot                             | Л                                                                                                    |
| Alpha and beta diversity<br>Quantification at taxonomic<br>Differential analysis at taxo | nomic levels Path<br>Bar | plot Histograms<br>plot Chromosome v<br>way 2D & 3D Scatte<br>chart Pie chart<br>ble map UMAP |            | <b>Quantification</b><br>Partek E/M Cufflinks<br>HTSeq                        | ₩                                                                                                    |

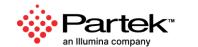

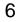

## **Visual Analysis Process**

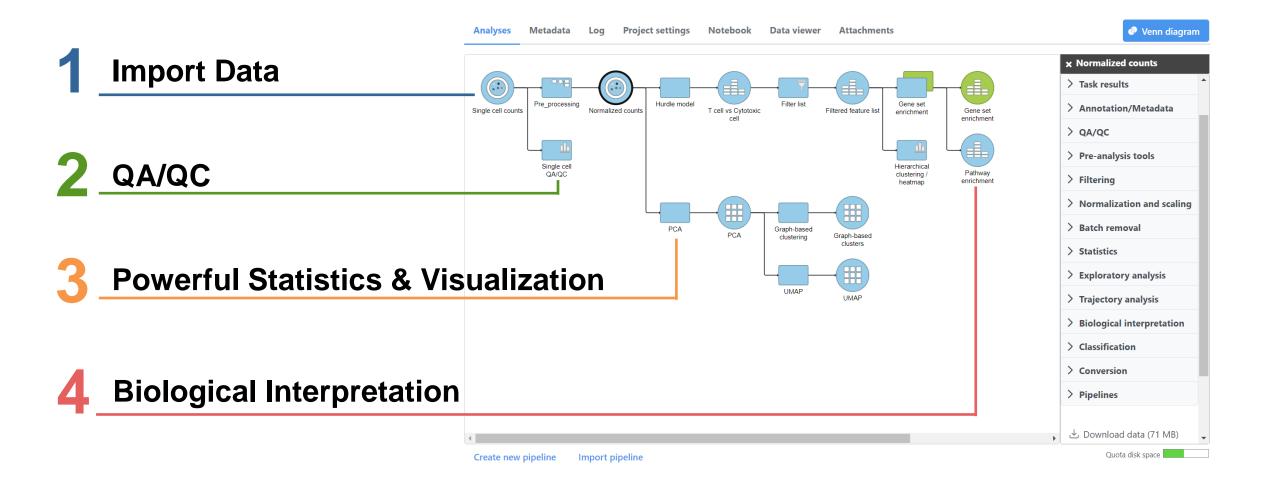

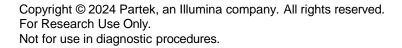

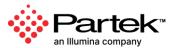

### Import and Export Data at Any Stage

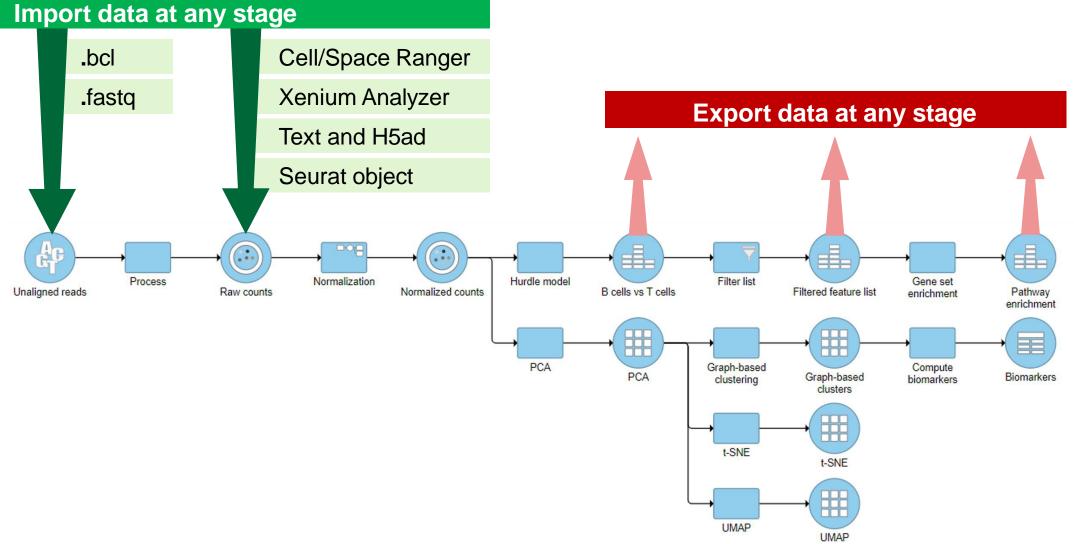

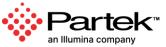

### **Compelling and Publishable Visualizations**

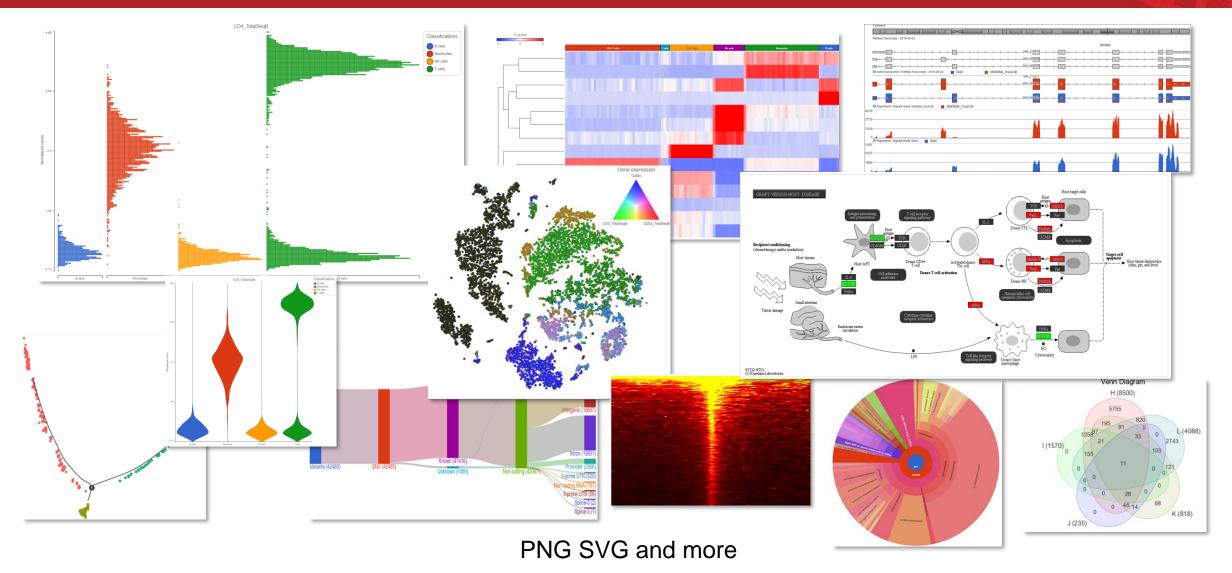

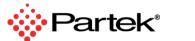

9

## **Summary Report**

- Who
- When
- What
- How long
- How much

| Sample data                                                                                                    |                                                                                                    |
|----------------------------------------------------------------------------------------------------|----------------------------------------------------------------------------------------------------|
| 💄 Paul Fullerton   🛗 28                                                                                                    | 3 Aug 2018, 12:24 PM CDT 🛛 曼 7.97 GB                                                                                                    |
| how/hide details                                                                                                    |                                                                                                    |
| frim bases                                                                                                    |                                                                                                    |
| Task Trim bases 🛛 💄 Pa                                                                                                    | rtek support   🛗 7 Sep 2018, 03:31 PM CDT 🕐 00:09:06 🛛 🥃 34.35 GB                                                                                                    |
| how/hide details                                                                                                    |                                                                                                    |
| ilter samples                                                                                                    |                                                                                                    |
| Task Filter samples 🛛 💄                                                                                                    | Partek support 🛗 10 Sep 2018, 03:38 PM CDT 🕑 00:00:00 🥃 8.28 GB                                                                                                    |
| how/hide details                                                                                                    |                                                                                                    |
| Align reads                                                                                                    |                                                                                                    |
|                                                                                                    | Partek support 🛗 10 Sep 2018, 04:43 PM CDT 🕑 01:04:31 🥃 5.84 GB                                                                                                    |
|                                                                                                    | Partek support 🛗 10 Sep 2018, 04:43 PM CDT 🕑 01:04:31 🥃 5.84 GB<br>Value                                                                                                    |
| Task BWA - 0.7.15                                                                                                    |                                                                                                    |
| Task BWA - 0.7.15                                                                                                    | Value                                                                                                    |
| Task BWA - 0.7.15 & F<br>Option<br>Unaligned reads                                                                                                    | Value<br>SRR2163168.fastq.gz, SRR2163168.index, SRR2181401.fastq.gz, SRR2181401.index                                                                                                    |
| Task BWA - 0.7.15<br>Option<br>Unaligned reads<br>Reference index                                                                                                    | Value<br>SRR2163168.fastq.gz, SRR2163168.index, SRR2181401.fastq.gz, SRR2181401.index<br>mm10                                                                                                    |
| Task BWA - 0.7.15<br>Option<br>Unaligned reads<br>Reference index<br>Generate unaligned reads                                                                                                    | Value<br>SRR2163168.fastq.gz, SRR2163168.index, SRR2181401.fastq.gz, SRR2181401.index<br>mm10<br>false                                                                                                    |
| Task BWA - 0.7.15<br>Option<br>Unaligned reads<br>Reference index<br>Generate unaligned reads<br>Alignment algorithm                                                                                                    | Value           SRR2163168.fastq.gz, SRR2163168.index, SRR2181401.fastq.gz, SRR2181401.index           mm10           false           BWA-backtrack (Default: BWA-MEM)                                                                                  |
| Task BWA - 0.7.15       Image: Comparison of the second second seco | Value         SRR2163168.fastq.gz, SRR2163168.index, SRR2181401.fastq.gz, SRR2181401.index         mm10         false         BWA-backtrack (Default: BWA-MEM)         4.0%                                                                             |
| Task BWA - 0.7.15<br>Option Unaligned reads Reference index Generate unaligned reads Alignment algorithm Max edit distance Gap openings                                                                                                    | Value         SRR2163168.fastq.gz, SRR2163168.index, SRR2181401.fastq.gz, SRR2181401.index         mm10         false         BWA-backtrack (Default: BWA-MEM)         4.0%         1                                                                   |
| Task BWA - 0.7.15       Image: Comparison of the second second seco | Value         SRR2163168.fastq.gz, SRR2163168.index, SRR2181401.fastq.gz, SRR2181401.index         mm10         false         BWA-backtrack (Default: BWA-MEM)         4.0%         1         -1                                                        |
| Task BWA - 0.7.15       Image: Comparison of the second second seco | Value           SRR2163168.fastq.gz, SRR2163168.index, SRR2181401.fastq.gz, SRR2181401.index           mm10           false           BWA-backtrack (Default: BWA-MEM)           4.0%           1           -1           10                             |
| Task BWA - 0.7.15       Image: Comparison of the second second seco | Value           SRR2163168.fastq.gz, SRR2163168.index, SRR2181401.fastq.gz, SRR2181401.index           mm10           false           BWA-backtrack (Default: BWA-MEM)           4.0%           1           -1           10           5                 |
| Task BWA - 0.7.15       Image: Comparison of the second second seco | Value           SRR2163168.fastq.gz, SRR2163168.index, SRR2181401.fastq.gz, SRR2181401.index           mm10           false           BWA-backtrack (Default: BWA-MEM)           4.0%           1           -1           10           5           false |

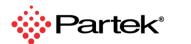

10

### **Export Data**

#### **Choose Any Data**

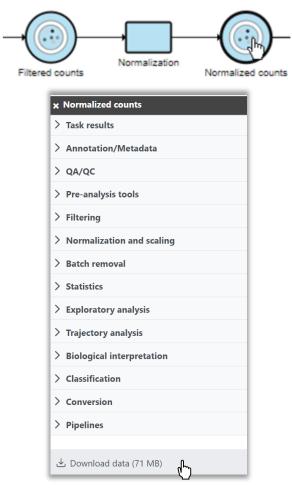

Copyright C 2024 Partek, an Illumina company. All rights reserved. For Research Use Only. Not for use in diagnostic procedures.

#### **Download in Industry Standard Formats**

| Files will be available to download from task result |  |  |  |  |  |
|------------------------------------------------------|--|--|--|--|--|
| Export format                                        |  |  |  |  |  |
| Features on columns (.txt)                           |  |  |  |  |  |
| O Features on rows (.txt)                            |  |  |  |  |  |
| 0 10X CellRanger HDF5 (.h5)                          |  |  |  |  |  |
| Include content                                      |  |  |  |  |  |
| Annotations Counts                                   |  |  |  |  |  |

FASTQ, BAM, TXT, and more

#### **Export and Import Analysis Projects**

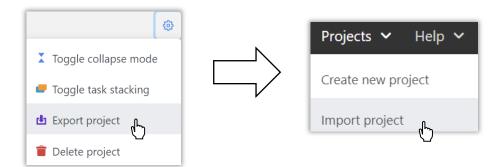

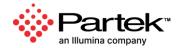

### **Build, Reuse, and Share Analysis Pipelines**

#### **Build Analysis Pipelines**

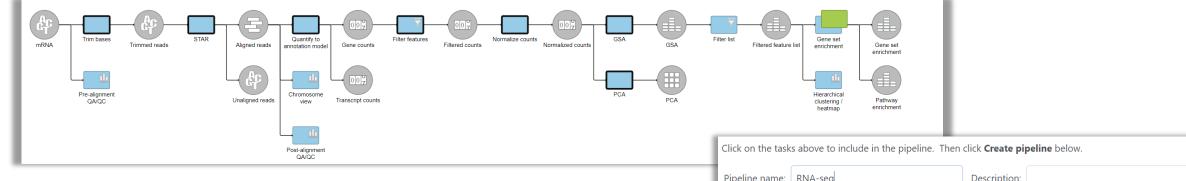

#### Save, Share, and Manage

| ✓ Personal                                   | + Import pipeline              |             |                           |                                       |        |                   |
|----------------------------------------------|--------------------------------|-------------|---------------------------|---------------------------------------|--------|-------------------|
| My profile                                   |                                |             |                           |                                       |        |                   |
| My preferences                               |                                |             |                           |                                       |        |                   |
| ✓ System                                     | Name                           | Description | Creation date             | Creator                               | Ignore | Actions           |
| System information                           | Agilent Gene Expression Pipeli |             | 11 Dec 2023, 09:45 PM CST |                                       |        | Download pipelin  |
| System preferences<br>Single sign-on<br>LDAP | IncRNA Pipeline                |             | 11 Dec 2023, 09:45 PM CST |                                       |        | Share pipeline    |
|                                              | Dolomite Bio Drop-Seq v2       |             | 11 Dec 2023, 09:45 PM CST | $(a,b) \in \mathcal{O}_{\mathcal{O}}$ |        | 📋 Delete pipeline |
| Help widget<br>Logging                       | Exome germline variant detect  |             | 11 Dec 2023, 09:45 PM CST |                                       |        | 1                 |

| Click on the tasks above to include in the pipeline. Then click <b>Create pipeline</b> below. |             |              |  |  |  |  |
|-----------------------------------------------------------------------------------------------|-------------|--------------|--|--|--|--|
| Pipeline name:                                                                                | RNA-seq     | Description: |  |  |  |  |
| Section name:                                                                                 | Pipelines 🗸 |              |  |  |  |  |
| Create pipelir                                                                                | e Cancel    |              |  |  |  |  |

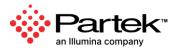

## **Compatible with All Major Genomics Formats and Assays**

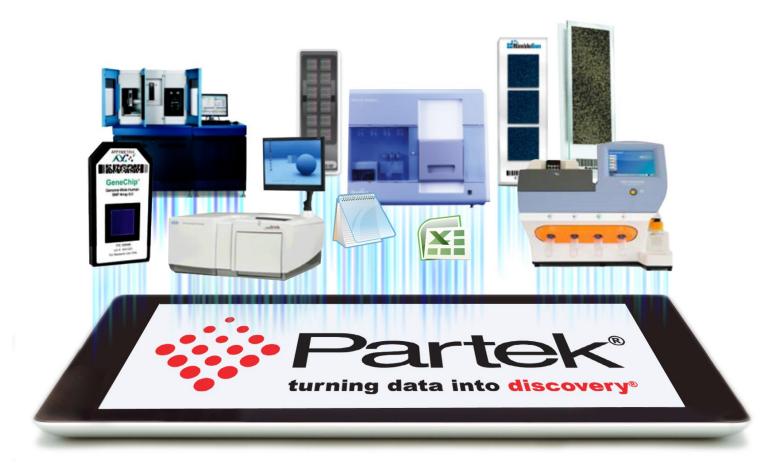

## **Available Toolkits**

- RNA-Seq
- DNA-Seq
- Metagenomics
- Microarray
- ChIP-Seq
- Single Cell

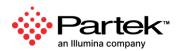

## Introduction of Single-cell Analysis

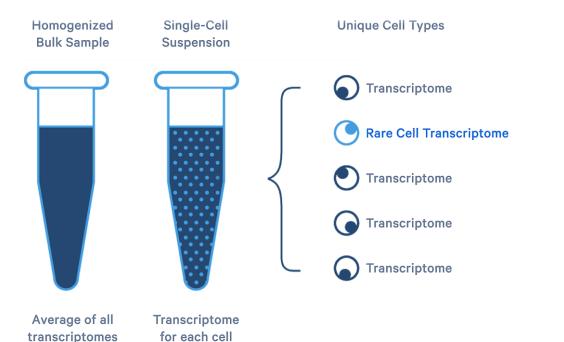

Tissue Specimen with a spatial relationship between cells.

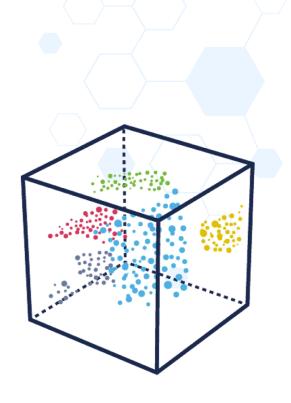

Relationship between cells by similarity of gene expression.

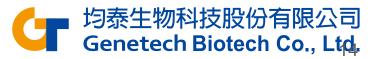

https://www.10xgenomics.com/single-cell-technology

## Single Cell Analysis

### **Supports All Major Single Cell Platforms**

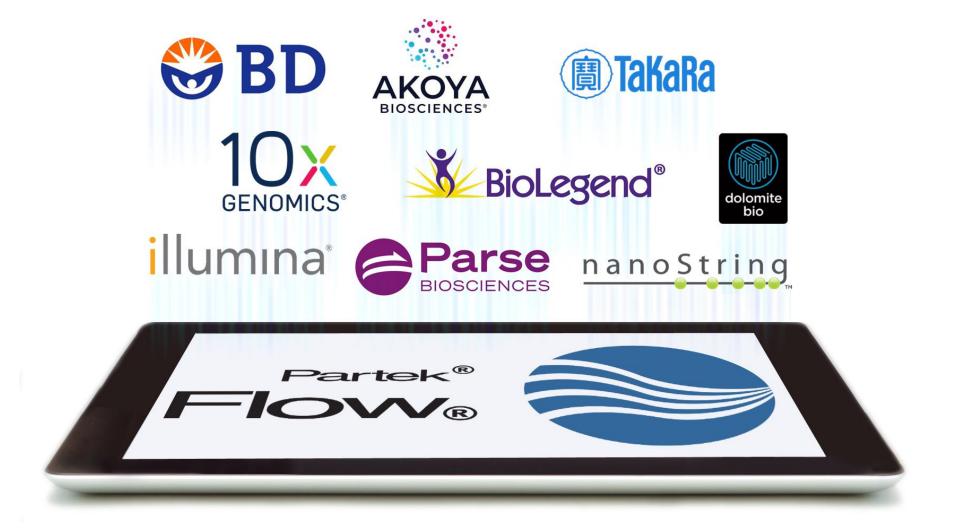

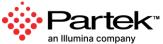

## Support for Wide Variety of Single Cell Technologies

- ✓ Single Cell RNA-Seq
- ✓ Single Nucleus RNA-Seq
- ✓ CITE-Seq
- ✓ ECCITE-Seq
- Spatial Transcriptomics
- ✓ Feature Barcoding
- ✓ V(D)J

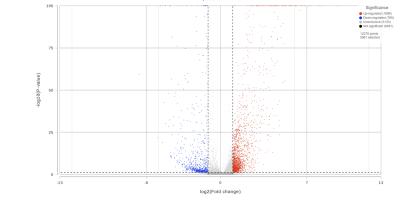

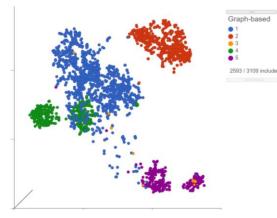

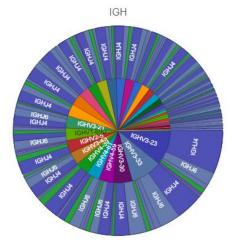

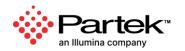

### **Interactive Visualizations in Partek Flow**

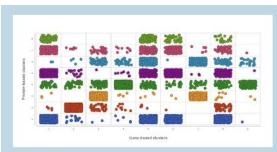

**Multiomics Analysis** Easily integrate and visualize RNA-Seq and ATAC-Seq, or other assays

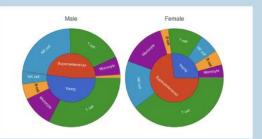

**Cell Type Abundance** Determine cell type abundance using a variety of plot types

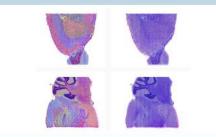

**Spatial Transcriptomics** Overlay gene expression data to visualize spatial morphology

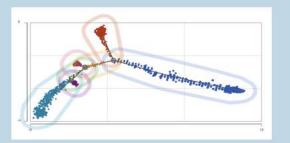

**Trajectory Analysis** Analyze biological processes using trajectories

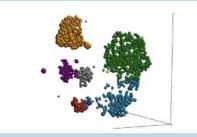

**Classification of Cells** Classify cells by traditional methods or automatically

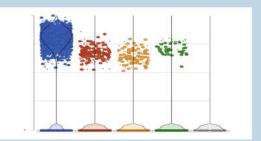

**Differential Analysis** Detect gene expression by type using a dot/violin plot

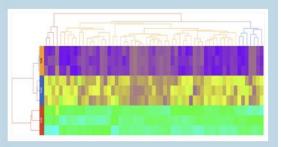

Hierarchical Clustering Customize heatmaps based on gene lists

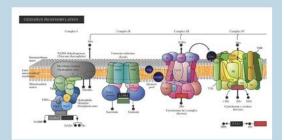

**Biological Interpretation** Discover meaningful biological insights using integrated pathways

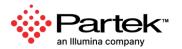

## Data Processing and Analysis, All in One Place

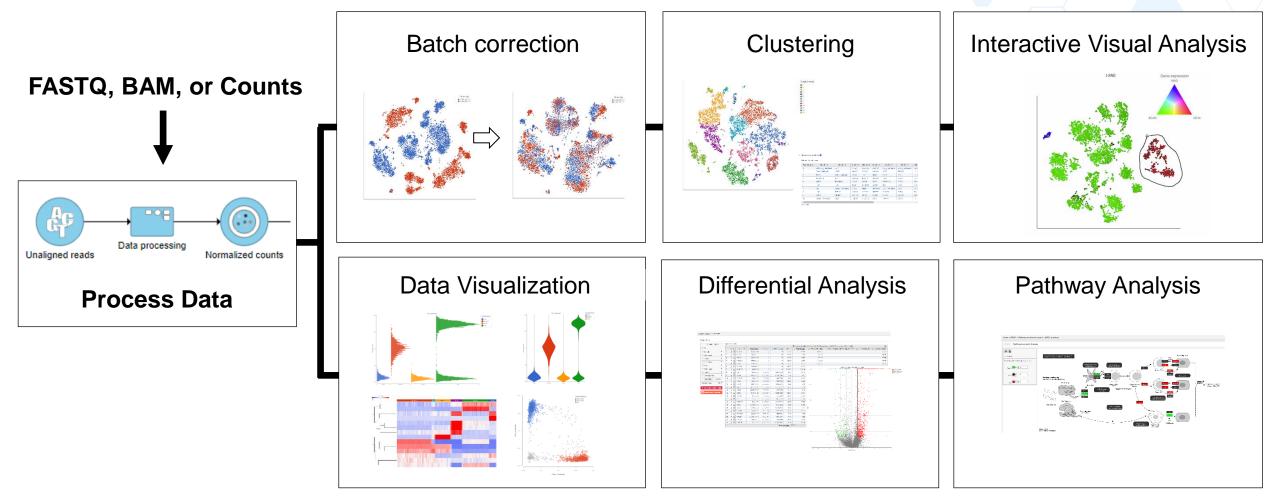

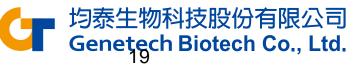

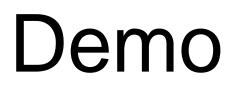

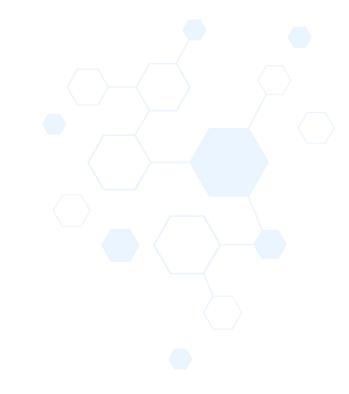

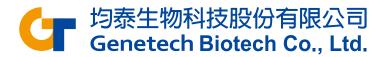

## **Experiment Description**

- 5k peripheral blood mononuclear cells (PBMCs) from a healthy donor
  - Any peripheral blood cell having a round nucleus
- Downloaded from 10X Genomics' dataset repository
  - http://cf.10xgenomics.com/samples/cellexp/3.0.2/5k\_pbmc\_v3/5k\_pbmc\_v3\_filtered\_feature\_bc\_matrix.h5
- Partek Flow supports file types: bcl, fastq, bam, h5, txt etc.
- Goal: Identify different blood cell populations

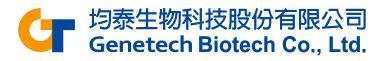

## **Transfer files**

• To move files from your local computer to the Partek server, please **Transfer files** first

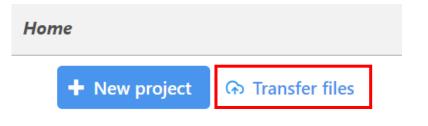

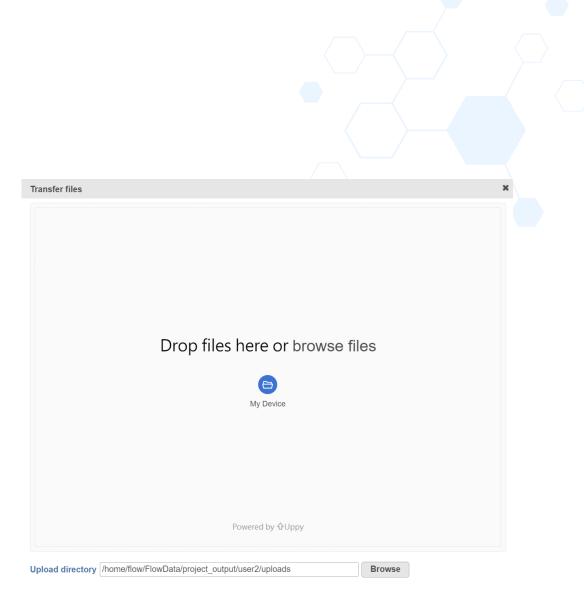

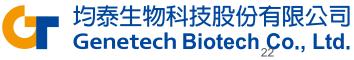

## Create a new project

Click New project from home page

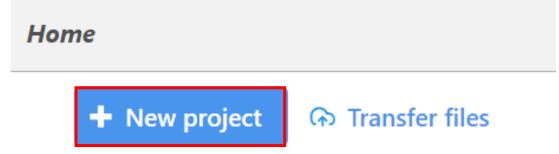

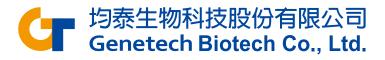

## Import your own data

| scRNA-Seq Spatial transcriptomics scATAC-Seq V(D)J Flow/Mass                                                                                                    | Cytometry                                                                                                    |                                                                                                    |
|----------------------------------------------------------------------------------------------------|----------------------------------------------------------------------------------------------------|----------------------------------------------------------------------------------------------------|
| elect the format                                                                                                    |                                                                                                    |                                                                                                    |
| Import scRNA count feature-barcode-mtx<br>This sparse matrix output is common for 10x Genomics, Fluent Biosciences<br>and Parse Biosciences. Each sample has 3 files (two .csv with one .mtx or two<br>.tsv with one .mtx for each sample). | O 10x Genomics Cell Ranger counts h5<br>This compressed binary format is preferred for 10x Genomics Cell Ranger<br>output. There is 1 filtered .h5 file per sample and multiple files can be<br>selected | Full count matrix<br>This rectangular cell-by-feature count matrix is common for BD Rhapsody<br>There is one file for one or more samples (txt, csv, tsv, txt.gz, csv.gz, tsv.gz) |
| h5ad<br>This AnnData object in the h5ad file format is for data processed by Scanpy                                                                                                    | fastq<br>The fastq format is used for unaligned reads. Acceptable file types are fastq,<br>fastq.gz, fastq.bz2, fq, fq.gz, fq.bz2                                                                        |                                                                                                    |

#### If you want to import your own data

- Select the format
- Select all files and click Next

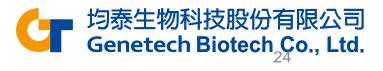

## **Specify Annotation**

- Set Sample name to 5k\_pbmc
- Click the **Use annotation file** checkbox and set the annotation
  - Assembly: Homo sapiens (human) hg38
  - Gene annotation: Ensembl transcripts
     release 110
- Click Finish to import sample

| Sample                                                                                               | names                                                                                                    |                                                                                                    |               |          |
|----------------------------------------------------------------------------------------------------|----------------------------------------------------------------------------------------------------|----------------------------------------------------------------------------------------------------|---------------|----------|
|                                                                                                    | Sample name                                                                                                    | Files                                                                                                    | Cells         | Features |
|                                                                                                    | 5k_pbmc                                                                                                    | 5k_pbmc_v3_filtered_feature_bc_matrix                                                                                                    | .h5 5025      | 33538    |
| Select th<br>Assemb<br>Homo<br>Annota<br>Ensemi<br>Primary<br>Featu<br>Dedupli<br>If the feat<br>Mea | by<br>sapiens (human) - hg38<br>tion model<br>bl Transcripts release 110 (Taiwan Gener<br>r feature identifier<br>ure name (Values: MIR1302-2HG, FAM<br>ure ID (Values: ENSG0000243485, ENS<br>ication method<br>ature ID is not unique, the feature will I | the feature counts (e.g. gene or protein information of the feature counts (e.g. gene or protein information of the feature counts (e.g. gene or protein of the feature counts (e.g. gene or protein of the feature counts (e.g. gene or protein of the feature counts (e.g. gene or protein of the feature counts (e.g. gene or protein of the feature counts (e.g. gene or protein of the feature counts (e.g. gene or protein of the feature counts (e.g. gene or protein of the feature counts (e.g. gene or protein of the feature counts (e.g. gene or protein of the feature counts (e.g. gene or protein of the feature counts (e.g. gene or protein of the feature counts (e.g. gene or protein of the feature counts (e.g. gene or protein or protein or protei | ation).       |          |
| Raw                                                                                                  |                                                                                                    | h log base None 🗸                                                                                                    |               |          |
| Report                                                                                               | eatures O Features with non-zero v<br>s with total read count at least                                                                                                    | values across all samples<br>a large number of cells which might take a long                                                                                                    | time to impor | rt       |

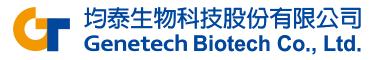

## Single Cell QA/AC

- Go to the Analyses tab
- The Single cell counts data node appears after the data imported
- Click the data node
- Select Single Cell QA/QC from the QA/QC section of the task
   Menu
   Mayse
   Metada
   Metada
   Metada
   Metada
   Metada
   Metada
   Metada
   Metada
   Metada
   Metada
   Metada
   Metada
   Metada
   Metada
   Metada
   Metada
   Metada
   Metada
   Metada
   Metada
   Metada
   Metada
   Metada
   Metada
   Metada
   Metada
   Metada
   Metada
   Metada
   Metada
   Metada
   Metada
   Metada
   Metada
   Metada
   Metada
   Metada
   Metada
   Metada
   Metada
   Metada
   Metada
   Metada
   Metada
   Metada
   Metada
   Metada
   Metada
   Metada
   Metada
   Metada
   Metada
   Metada
   Metada
   Metada
   Metada
   Metada
   Metada
   Metada
   Metada
   Metada
   Metada
   Metada
   Metada
   Metada
   Metada
   Metada
   Metada
   Metada
   Metada
   Metada
   Metada
   Metada
   Metada
   Metada
   Metada
   Metada
   Metada
   Metada
   Metada
   Metada
   Metada
   Metada
   Metada
   Metada
   Metada
   Metada
   Metada
   Metada
   Metada
   Metada
   Metada
   Metada
   Metada
   Metada
   Metada
   Met

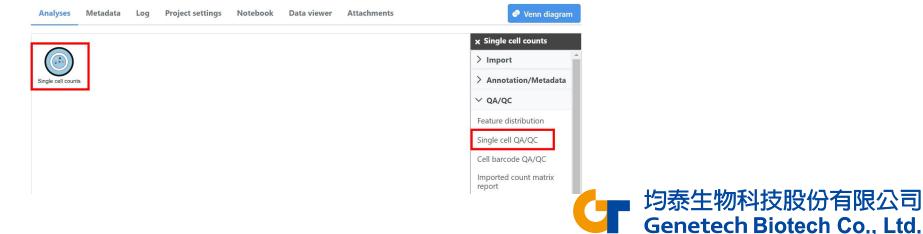

## Single Cell QA/AC

- Double click the Single Cell QA/QC task node to open the task report
- Use the Select & Filter card to set the Min and Max thresholds:
  - Counts: 600 15000
  - Detected features: 500 4000
  - Mitochondrial counts 0 10

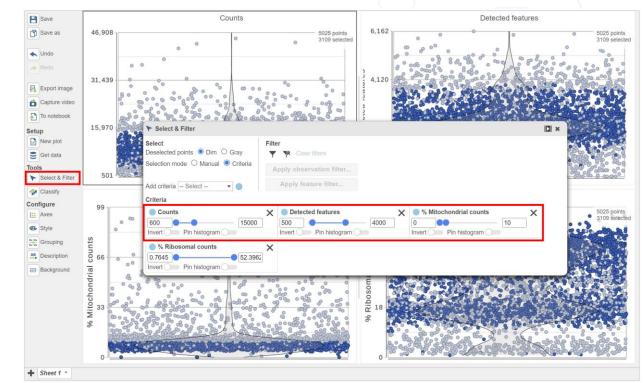

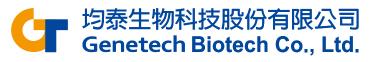

## Single Cell QA/AC

- Select Include selected points button
- Select Apply observation filter...
- Select the circular Single cell counts data node to filter
- Click **OK** on the message in the middle of the screen and click the project name to go back to the Analyses tab
  - This runs the Filter cells task and outputs a new Single cell data node

| ➤ Select & Filter                                                                                   |                                                                                            |                         |
|----------------------------------------------------------------------------------------------------|--------------------------------------------------------------------------------------------|-------------------------|
| Select<br>Deselected points  Dim O Gray<br>Selection mode O Manual  Criteria<br>Add criteria Select | Filter Include selected points Clear filters Apply observation filter Apply feature filter |                         |
| Criteria<br>Counts                                                                                  | X Detected features X Nitochondrial counts                                                 | ×                       |
| 600 15000<br>Invert Pin histogram                                                                   |                                                                                            |                         |
| <ul> <li>% Ribosomal counts</li> <li>0.7645</li> <li>52.396</li> </ul>                              |                                                                                            | Genetech Biotech Co., L |
| Invert Pin histogram                                                                                | <u>د</u>                                                                                   |                         |

## Applying a Noise reduction filter

- Click the Filtered cells data node
- Click Filter features in the Filtering section of the task menu

| Analyses           | Metadata             | Log Project set | ttings Notebook | Data viewer | Attachments | Venn diagram                                                  |
|--------------------|----------------------|-----------------|-----------------|-------------|-------------|---------------------------------------------------------------|
|                    |                      |                 |                 |             |             | × Filtered cells                                              |
| Single cell counts | Filter counts        | Filtered cells  |                 |             |             | <ul> <li>Task results</li> <li>Annotation/Metadata</li> </ul> |
|                    |                      |                 |                 |             |             | > QA/QC                                                       |
|                    | Single cell<br>QA/QC |                 |                 |             |             | > Pre-analysis tools                                          |
|                    |                      |                 |                 |             |             | ✓ Filtering                                                   |
|                    |                      |                 |                 |             |             | Filter features                                               |
|                    |                      |                 |                 |             |             | Filter cells                                                  |
|                    |                      |                 |                 |             |             | Split by attribute                                            |
|                    |                      |                 |                 |             |             | Downsample cells                                              |

Genetech Biotech Co., Ltd.

## Applying a Noise reduction filter

- Click the Noise reduction filter checkbox
- Create the following filter using the drop-downs and text boxes
  - Exclude features where value <= 0 in at least 99% of the cells
- Click Finish to apply the filer

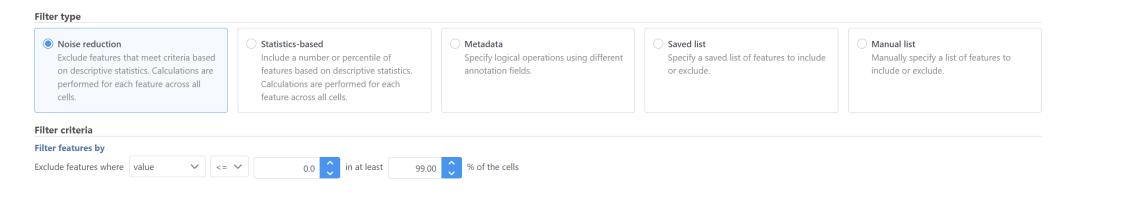

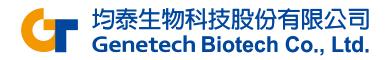

## Normalizing counts

- Click the Filtered counts node
- Click Normalization in the Normalization and scaling section of the task menu

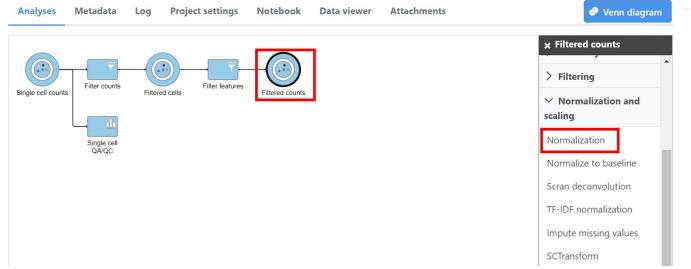

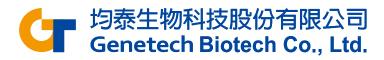

## Normalizing counts

Click on the Recommended button

Count normalization

Click Finish to run

| ( | Cells Cells                |   |
|---|----------------------------|---|
|   | Available methods          |   |
|   | Absolute value             | • |
|   | Add                        |   |
|   | Antilog                    |   |
|   | Arcsinh                    |   |
|   | CLR                        |   |
|   | CPM (counts per million)   |   |
|   | Divide by                  |   |
|   | Log                        |   |
|   | Logit                      |   |
|   | Lower bound                |   |
|   | Median ratio (DESeq2 only) | - |

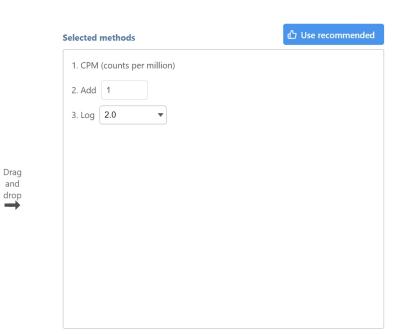

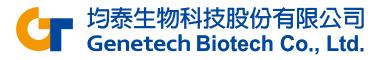

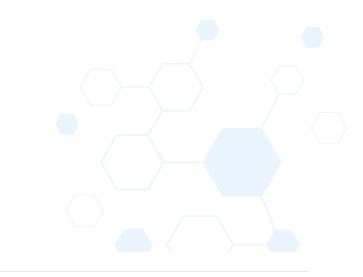

## Performing Principal Components Analysis

- Click the Normalized counts data node
- Click PCA in the Exploratory analysis section
- Click Finish to run with default settings

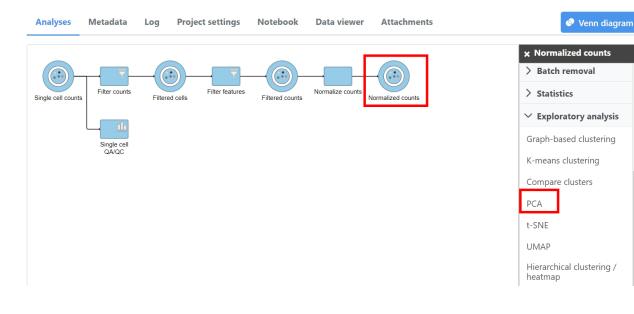

| eatures to         | include in calc   | ulation                    |                |        |
|--------------------|-------------------|----------------------------|----------------|--------|
|                    |                   | duce computation time.     |                |        |
| 🔵 Тор              | 2,000 🗘           | features with the highest  | vst            | $\sim$ |
| All featur         | res               |                            |                |        |
| Number of          | principal comp    | onents to calculate        |                |        |
| All PCs            | 🔘 Тор             | 100 🔶 PCs                  |                |        |
| Features co        | ntribute          |                            |                |        |
| Equally Standard   | ize features to I | have the same weight when  | computing PCs. |        |
| By varian Features |                   | iance will weigh more wher | computing PCs. |        |

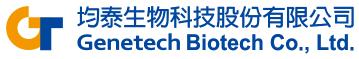

## Performing Graph-based Clustering

- Click the PCA data node
- Click Graph-based clustering in the Exploratory analysis section of the task menu
- Click **Finish** to run with default settings

#### Clustering

#### **Clustering algorithm**

Three modifications of Louvain clustering algorithm are available

🗩 Louvain 🛛 🔘 Louvain with refinement 👘 🔵 SLM

#### **Compute biomarkers**

Queue a "Compute biomarkers" task for the resulting attribute, w

#### РСА

#### Number of principal components to calculate

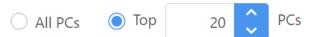

#### **Advanced options**

#### Option set

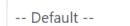

Configure

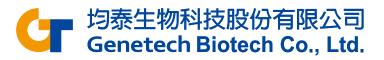

## **Graph-based Clustering Results**

- Double-click the Graph-based clusters data node to open the Task report
- The Maximum modularity is a measure of the quality of the clustering result. Higher modularity (close to 1) indicates a better result
- The *Cluster statistics* shows the number of clusters, cluster size and the percentage of cells in each cluster

| Cluster results                                    |         |      |        |  |  |  |  |  |
|----------------------------------------------------|---------|------|--------|--|--|--|--|--|
| Maximum modularity: 0.848268<br>Cluster statistics |         |      |        |  |  |  |  |  |
| Total number of clusters 5                         |         |      |        |  |  |  |  |  |
| Cluster ↑ <b>₹</b>                                 | Size ↑↓ | S    | iize % |  |  |  |  |  |
|                                                    | 1       | 1272 | 40.91% |  |  |  |  |  |
|                                                    | 2       | 618  | 19.88% |  |  |  |  |  |
|                                                    | 3       | 448  | 14.41% |  |  |  |  |  |
|                                                    | 4       | 395  | 12.71% |  |  |  |  |  |
|                                                    | 5       | 376  | 12.09% |  |  |  |  |  |

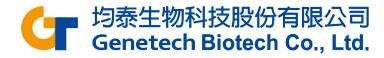

## **Biomarkers Results**

#### • Double-click the Biomarkers data node

**Biomarkers for Graph-based** 

Cluster 1 1↓ Cluster 2 ↑↓ Cluster 3 ↑↓ Cluster 4 ↑↓ Top features 1₽ Cluster 5 ↑↓ IGKC FGFBP2 1 TRABD2A S100A8 TNFRSF4 2 LEF1 S100A9 LMNA IGHM GNLY 3 IGHD CCR7 S100A12 AQP3 GZMH 4 TCF7 LYZ IL32 TCL1A NKG7 5 TPT1 FCN1 KLRB1 MS4A1 KLRD1 6 RPL35A CD14 MAF CD79A ADGRG1 7 RPS15A VCAN IL7R VPREB3 KLRF1 8 RPS27A MNDA NPDC1 JCHAIN PRSS23 9 SPIB SPON2 LRRN3 CSTA SYNE2 10 CD3E SERPINA1 NSG1 BANK1 PRF1

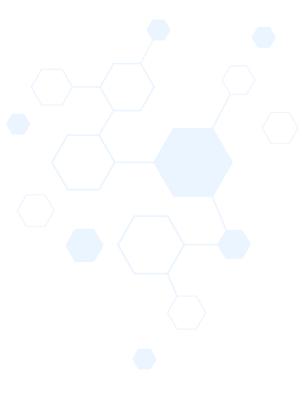

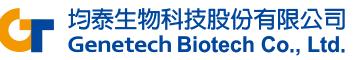

#### Perform UMAP

- Click the Graph-based clusters data node
- Click UMAP in the Exploratory
   analysis section
- Click Finish to run the UMAP task with default settings

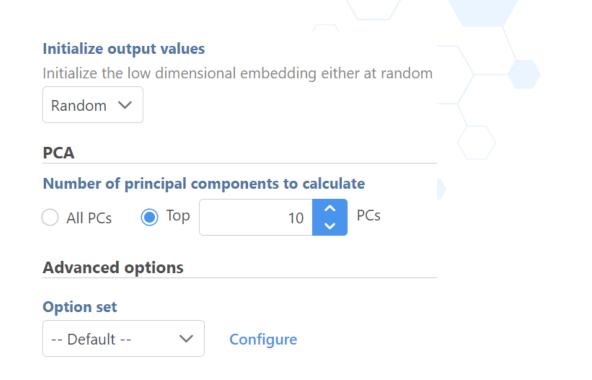

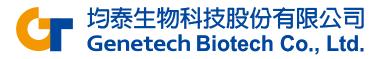

# Identifying Cell Types

- We'll be using a combination of methods to identify some cell types commonly found in PBMCs. Namely:
  - Unbiased clustering (Graph-based)
  - Visualizing expression using
    - Canonical gene markers
    - Gene lists
  - Lassoing cell populations on the plot

| Cell Type       | Gene Markers        |
|-----------------|---------------------|
| T-cells         | CD3D, CD3E          |
| Cytotoxic cells | NKG7, GNLY          |
| B cells         | CD79A, CD79B (list) |
| Monocytes       | CD68, CD14          |

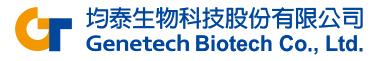

## Classify T cells

- Duplicate the UMAP plot by clicking
- Color one of the plots using Graph-based classification
  - Click Style and Select source for Color by as Graph-based clusters
  - Set Color by as Graph-based

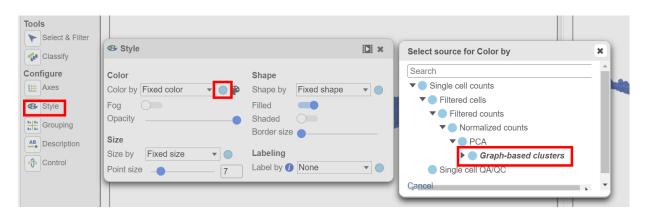

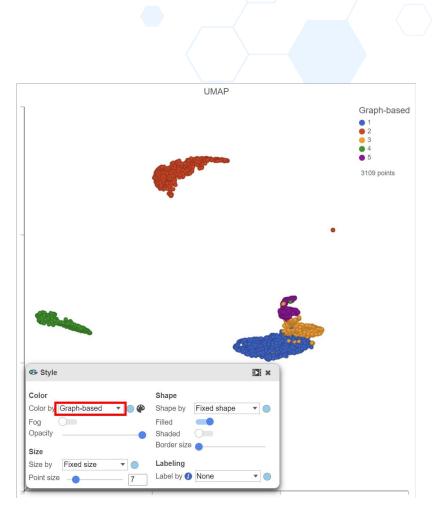

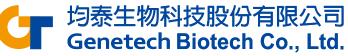

## Classify T cells

- Click on the other UMAP plot
- Color the plot using a gene marker, CD3D
  - Click Style and Select source for Color by as Normalized counts
  - Enter **CD3D** in the box

| 🚭 Style        |                |       |            |                | ×           |
|----------------|----------------|-------|------------|----------------|-------------|
| Color          |                |       | Shape      |                |             |
| Color by       | cd3d           | ▼ ● 🏶 | Shape by   | Fixed shape    | •           |
| Range override | All Attributes |       | ssion Gene | Expression,Gen | e Expressio |
| Fog            | CD3D           |       |            | -              |             |
| Opacity        |                | •     | Labeling   |                |             |
| Size           |                |       | Label by 🕧 | None           | •           |
| Size by Fixed  | d size 🔻       |       |            |                |             |
| Point size     | -              |       |            |                |             |

| Style                                          |                           |              | CD3E             | )     |
|------------------------------------------------|---------------------------|--------------|------------------|-------|
| Color<br>Color by CD3D<br>Range override Min 0 |                           | ed shape 🔻 🔵 | 0<br>3109 points | 11.44 |
| Max 11.4441<br>Fog Depacity                    | Shaded Shaded Border size |              |                  |       |
| Size Size Size Size 7                          | Label by 🍘 No             | ne 🔻 🔵       | 0                |       |
|                                                |                           |              | •                |       |
|                                                |                           |              |                  |       |
| /                                              | 0                         |              |                  |       |

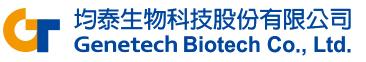

#### Classify T cells

- Click Select & Filter
- Add criteria as Graph-based and choose 1 and 3
- Click Classify and Classify selection...
- Specify the name of selected cells as T cell and click Save

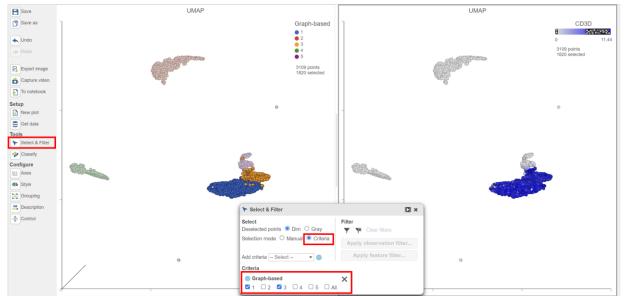

| Tools             | Classify              |
|-------------------|-----------------------|
| Classify          | Start from Select V   |
| Configure         | Classify selection    |
| Axes              | Unclassify selection  |
| Style             | Clear classifications |
| Grouping          |                       |
| AB<br>Description | Apply classifications |
| ්ඌ Control        | Classify selection X  |
|                   | Label T cell          |
|                   | Save Cancel           |

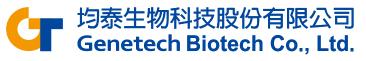

#### Classify B cells

- Select the 2nd UMAP plot, choose Color by Feature list and select B cells
- Use lasso tool 🔄 to select the cells with high expression
- Click on Classify selection to name selected cells as B cell

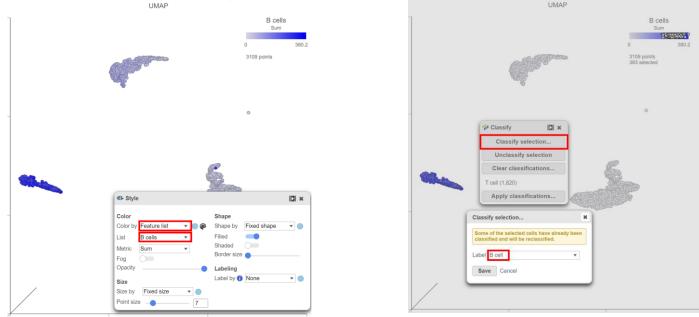

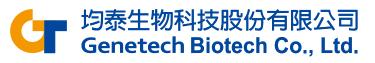

#### Classify Cytotoxic cells

- Click Select & Filter
- Set Select source for Color by as Normalized counts
- Find the NKG7 and specify the min as 8
- Add GNLY and specify the min as 8
- Click Classify selection to name it as Cytotoxic cell
- Any number of genes can be used to build the rule

| ➤ Select & Filter                        |                             |   |                       |                                                                                   |
|------------------------------------------|-----------------------------|---|-----------------------|-----------------------------------------------------------------------------------|
| Select<br>Deselected points ● Dim ○ Gray | Filter                      |   | Transify              |                                                                                   |
| Selection mode O Manual O Criteria       | Clear filters               |   | Classify selection    | Classify selection *                                                              |
|                                          | Apply observation filter    |   | Unclassify selection  |                                                                                   |
| Add criteria Select 🔻 🔵                  | Apply feature filter        |   | Clear classifications | Some of the selected cells have already been classified and will be reclassified. |
| Criteria                                 |                             |   | T cell (1,819)        | Label Cytotoxic cell                                                              |
| GNLY                                     | × NKG7                      | × | B cell (383)          |                                                                                   |
| 8 14.767                                 | 8    Invert   Pin histogram |   | Apply classifications | Save Cancel                                                                       |

均泰生物科技股份有限公司 Genetech Biotech Co., Ltd.

#### **Classify Monocytes**

- Click and drag the Normalized counts data node onto the canvas and replace the second UMAP, add a 2D scatter plot
- Set CD68 as X axis, and CD14 as Y axis

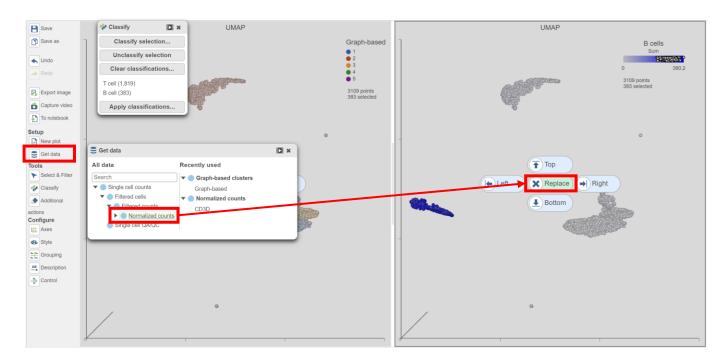

| Set plot axes    |   | × |
|------------------|---|---|
| X axis data CD68 | • |   |
| Y axis data CD14 | • |   |
| Add Cancel       |   |   |

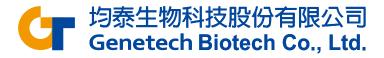

### **Classify Monocytes**

- Use lasso tool to select cells with high expression on both genes (upper-right corner)
- Click Classify selection, name it as Monocyte and Save

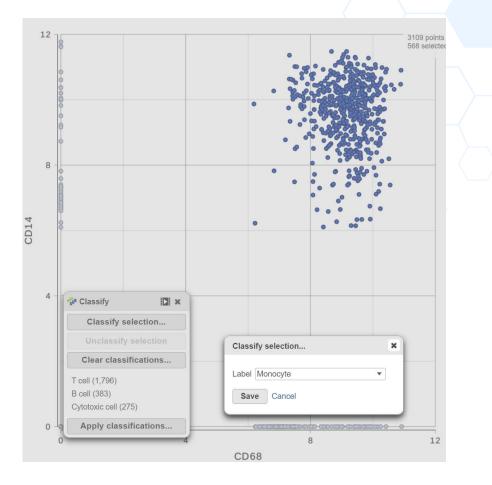

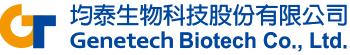

### **Viewing Classifications**

Click on the UMAP plot, choose Color by New classifications

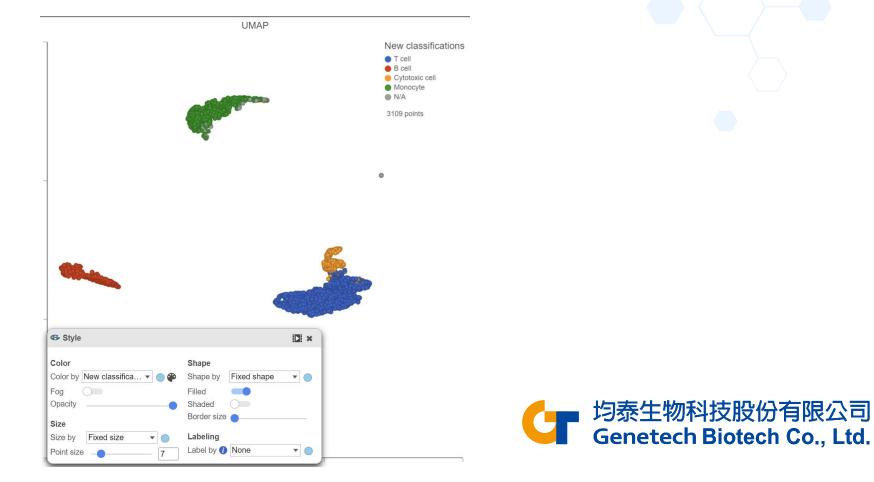

### **Viewing Classifications**

- Click Apply classification... button in Classification card to generate a new data node
- Name the new attribute Cell types
- Click Run

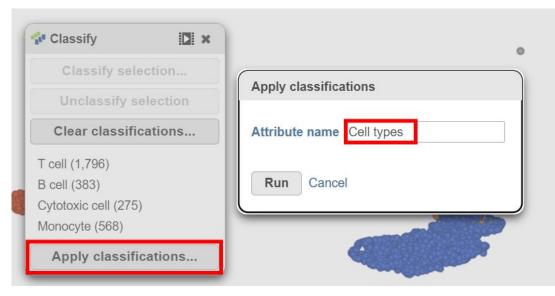

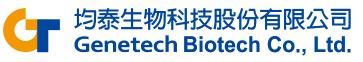

## Identifying Differentially Expressed Genes

- Click the Normalized cells data node
- Click Differential analysis in the Statistics section of the task

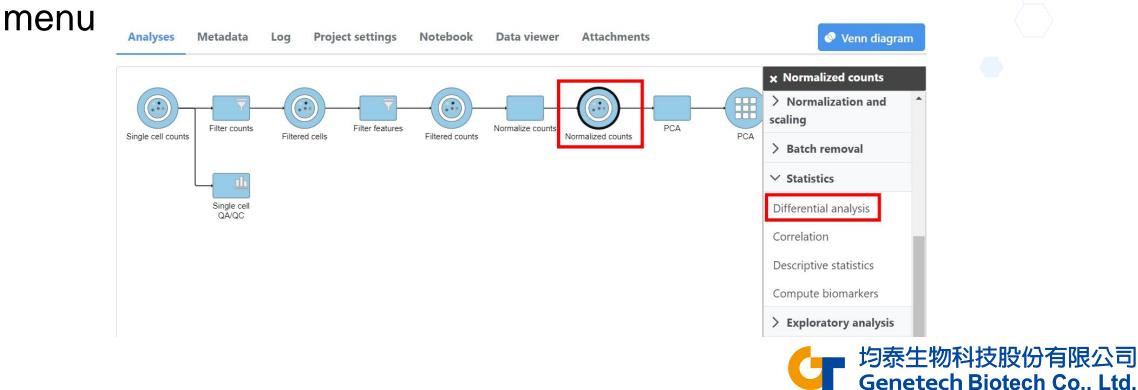

## Identifying Differentially Expressed Genes

#### Choose Hurdle and click Next

#### Method to use for differential analysis 🕖

| O DESeq2<br>Recommended for bulk RNA-Seq data with small sample size e.g. < 20<br>samples.                                                    | • Hurdle model<br>Recommended for single cell RNA-Seq and CITE-Seq data.                     | O ANOVA<br>Recommended for continuous data including bulk and single cell expression<br>data.                              |
|----------------------------------------------------------------------------------------------------|----------------------------------------------------------------------------------------------|----------------------------------------------------------------------------------------------------|
| C Limma-trend<br>Recommended for continuous data with small sample size e.g. < 20 samples.                                                    | Limma-voom<br>Recommended for bulk RNA-Seq data with small sample size e.g. < 20<br>samples. | <ul> <li>Welch's ANOVA</li> <li>Recommended for continuous data including bulk and single cell expression data.</li> </ul> |
| <ul> <li>Kruskal-Wallis</li> <li>Recommended for data that is not normally distributed and large sample size e.g. &gt; 20 samples.</li> </ul> | Gene Specific Analysis<br>Recommended for data with no replicates in any groups.             |                                                                                                    |

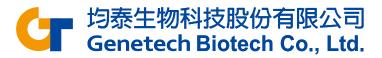

## Identifying Differentially Expressed Genes

- Choose Cell types and click Next
- Choose to compare Cytotoxic cell vs T cells, click Add comparison
- Click Finish

| Select factor  | r(s) for analysis |                             |                         |             |
|----------------|-------------------|-----------------------------|-------------------------|-------------|
| Categorical fa |                   |                             |                         |             |
| Numeric facto  |                   |                             |                         |             |
| Expressed      | genes 🔲 I         | Mitochondrial reads percent | Ribosomal reads percent | Total count |
| Add factors    | -                 | on 0                        |                         |             |
| Selected fac   | lor(s)            |                             |                         |             |
| Factor         | Delete            |                             |                         |             |
| Cell types     | -                 |                             |                         |             |

| B cell         | <b>&gt;</b> | Cytotoxic cell |   |
|----------------|-------------|----------------|---|
| Cytotoxic cell |             |                |   |
| Monocyte       |             |                |   |
| T cell         |             | VS             | [ |
| N/A            |             | T cell         |   |

Define comparisons ()

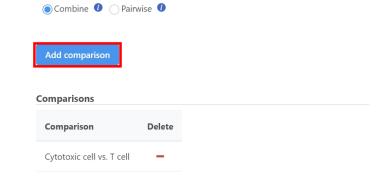

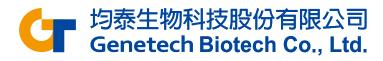

#### Viewing GSA Results

- Double click the T cell vs Cytotoxic cell data node
- Genes are listed starting with the lowest p-value

|    |      |     |    |              |                | 👗 T cell vs C       | Sytotoxic cell                   |          |                                  |                |                                              |             |                        |
|----|------|-----|----|--------------|----------------|---------------------|----------------------------------|----------|----------------------------------|----------------|----------------------------------------------|-------------|------------------------|
|    | View |     |    | Gene ID   ↑↓ | Gene name   ↑↓ | P-value ↑ <b></b> ₹ | FDR step up $\uparrow\downarrow$ | Ratio ↑↓ | Fold change $\uparrow\downarrow$ | LSMean(T cell) | LSMean(Cytotoxic cell) $\uparrow \downarrow$ | Pct(T cell) | Pct(Cytotoxic cell) ↑↓ |
| 1  | -5-  | .÷. |    | PDGFD        | PDGFD          | 0                   | 0                                | 0.38     | -2.62                            | 1.02           | 2.67                                         | 3.9E-3      | 0.20                   |
| 2  | -5-  | .÷. |    | PRELID1      | PRELID1        | 0                   | 0                                | 0.13     | -7.69                            | 18.78          | 144.34                                       | 0.57        | 0.87                   |
| 3  | -5-  | .÷. |    | PREX1        | PREX1          | 0                   | 0                                | 0.20     | -4.90                            | 2.23           | 10.91                                        | 0.16        | 0.45                   |
| 4  | -5-  | .:. |    | PRF1         | PRF1           | 0                   | 0                                | 1.6E-3   | -624.95                          | 1.97           | 1,232.67                                     | 0.13        | 0.98                   |
| 5  | -5-  | .÷. | := | ARHGEF3      | ARHGEF3        | 0                   | 0                                | 0.26     | -3.79                            | 3.18           | 12.04                                        | 0.23        | 0.48                   |
| 6  | -5-  | .:. | := | ARHGDIB      | ARHGDIB        | 0                   | 0                                | 0.71     | -1.42                            | 548.70         | 777.43                                       | 0.99        | 0.99                   |
| 7  | -5-  | .÷. | := | ARHGDIA      | ARHGDIA        | 0                   | 0                                | 0.27     | -3.68                            | 18.11          | 66.70                                        | 0.56        | 0.76                   |
| 8  | -5-  | .:. | := | PRKCA        | PRKCA          | 0                   | 0                                | 6.14     | 6.14                             | 14.83          | 2.42                                         | 0.53        | 0.17                   |
| 9  | -5-  | .:. | := | PRKCB        | PRKCB          | 0                   | 0                                | 0.23     | -4.33                            | 9.98           | 43.17                                        | 0.45        | 0.68                   |
| 10 | -5-  | .:. | := | PRKCH        | PRKCH          | 0                   | 0                                | 0.26     | -3.82                            | 12.67          | 48.35                                        | 0.50        | 0.71                   |
| 11 | -5-  | .:. | := | PRDX5        | PRDX5          | 0                   | 0                                | 0.18     | -5.56                            | 15.57          | 86.61                                        | 0.54        | 0.80                   |
| 12 | 5-   | .:: | := | ERH          | ERH            | 0                   | 0                                | 0.39     | -2.55                            | 18.59          | 47.48                                        | 0.58        | 0.72                   |
| 13 | -5-  | .:. |    | PRMT2        | PRMT2          | 0                   | 0                                | 0.39     | -2.54                            | 37.56          | 95.47                                        | 0.68        | 0.80                   |
| 14 | 5-   | .:: |    | ARHGAP18     | ARHGAP18       | 0                   | 0                                | 0.49     | -2.05                            | 1.14           | 2.34                                         | 0.03        | 0.17                   |
| 15 | 5-   | .:- | := | PRR5         | PRR5           | 0                   | 0                                | 0.09     | -10.81                           | 2.59           | 28.01                                        | 0.19        | 0.62                   |

均泰生物科技股份有限公司 Genetech Biotech Co., Ltd.

## Viewing GSA Results

# Axes

X axis Data

Show tit

Label font

X arid

Show lines

- Click the icon ... next to a gene under View to open dot plot
- Set Cell types as X axis
- The plot can be added violins or box Whiskers in Summary session from Style

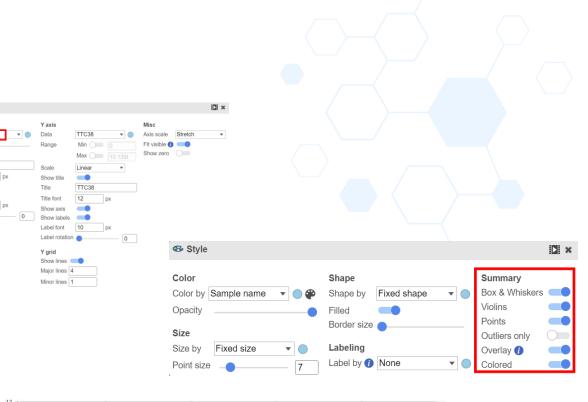

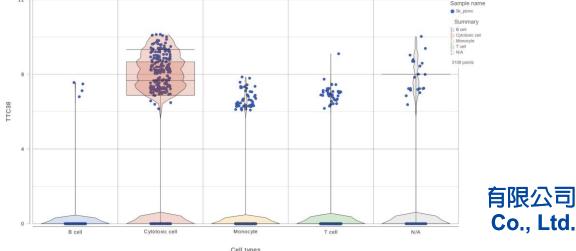

### Viewing GSA Results

Click the icon x to invoke volcano plot

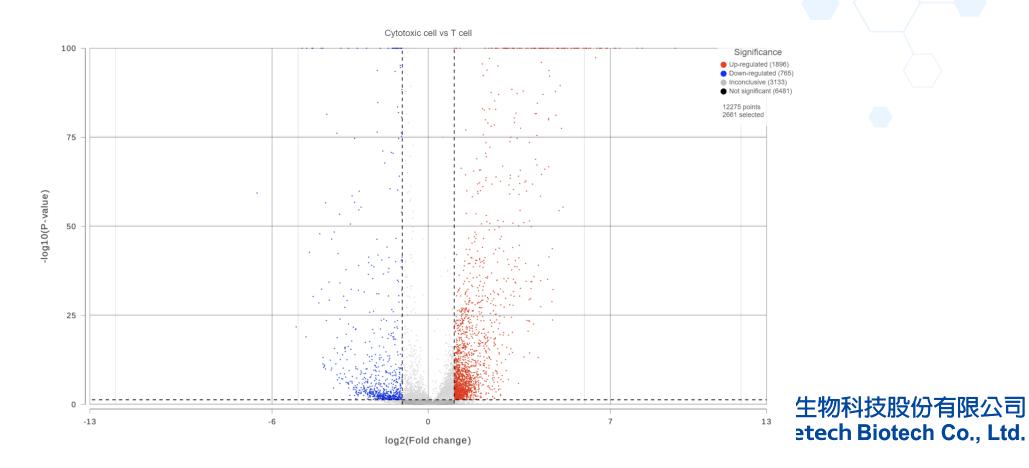

## Identify Significantly DEG

- Use the **Filter** on the left-hand side of the table
  - FDR step up: less than or equal to 0.05
  - Fold change: exclude range -2 to 2
- Click Generate filtered node to run the filter task

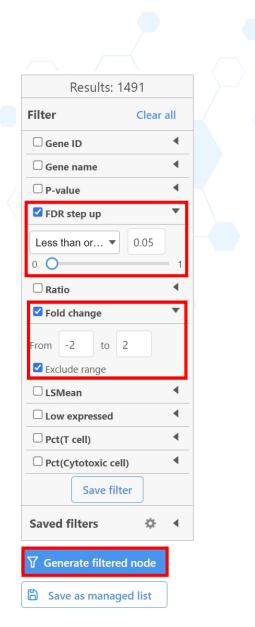

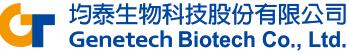

## **Configuring Hierarchical Clustering**

- Click the Filtered feature list data
   node
- Click Hierarchical clustering / heat map in the Exploratory analysis section of the task menu
- Check Cluster for Feature order
- Check Filter cells and set to Include Cell types in T cells OR Include Cell types in Cytotoxic cells

Heatmap<sup>i</sup> O Bubble map<sup>i</sup> Ordering Feature orde Cluster Assign orde Cell orde Cell types Assian order B cell Cytotoxic cell Monocyte T cell N/A Filtering Filter cells 🚺 🗸 Cell types Cvtotoxic cell OR X include 🗸 OR X include 🗸 Cell types ✓ in V T cell -AND Advanced options Option set -- Default --✓ Configure Back Finish 均泰生物科技股份有限公司

Genetech Biotech Co., Ltd.

#### **Hierarchical Clustering Results**

- Double-click on the Hierarchical clustering / heat map data node to view the result
- Use Annotations to annotate the cell types

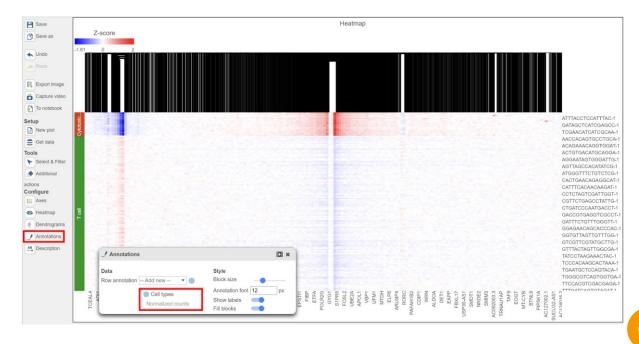

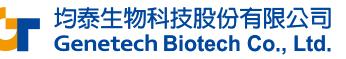

### **Biological Interpretation**

- Click the Filtered feature list data node
- Click Gene set enrichment in the Biological interpretation section of the task menu
- Select Gene set database and choose the database
- Click Finish

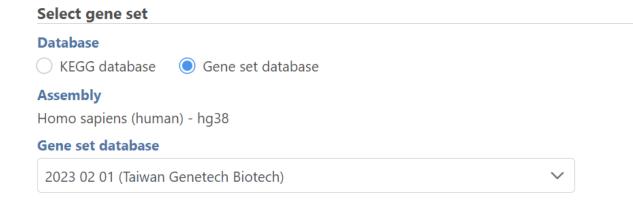

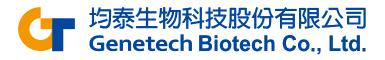

#### **Biological Interpretation**

 Double-click on the Gene set enrichment data node to view the report

| Gene set ↑↓ | Description ↑↓                               | Туре ↑↓               | Enrichment score<br>↑↓ | P-value î <i>≓</i> | FDR step up<br>↑↓ | Rich factor ↑↓ | Genes in set<br>↑↓ | Genes in list<br>↑↓ | Genes not in<br>list ↑↓ | Genes in list,<br>not in set ↑↓ | Genes not in<br>list, not in set<br>↑↓ | 0 |
|-------------|----------------------------------------------|-----------------------|------------------------|--------------------|-------------------|----------------|--------------------|---------------------|-------------------------|---------------------------------|----------------------------------------|---|
| GO:0070062  | extracellular exosome                        | cellular<br>component | 121.88                 | 1.17E-53           | 2.26E-49          | 0.28           | 1,310              | 369                 | 941                     | 1,057                           | 8,376                                  |   |
| GO:0043230  | extracellular organelle                      | cellular<br>component | 119.56                 | 1.19E-52           | 5.75E-49          | 0.28           | 1,321              | 369                 | 952                     | 1,057                           | 8,365                                  |   |
| GO:1903561  | extracellular vesicle                        | cellular<br>component | 119.56                 | 1.19E-52           | 5.75E-49          | 0.28           | 1,321              | 369                 | 952                     | 1,057                           | 8,365                                  |   |
| GO:0065010  | extracellular membrane-<br>bounded organelle | cellular<br>component | 119.56                 | 1.19E-52           | 5.75E-49          | 0.28           | 1,321              | 369                 | 952                     | 1,057                           | 8,365                                  |   |
| GO:0031982  | vesicle                                      | cellular<br>component | 100.13                 | 3.27E-44           | 1.26E-40          | 0.23           | 2,046              | 476                 | 1,570                   | 950                             | 7,747                                  |   |
| GO:0002376  | immune system process                        | biological process    | 84.06                  | 3.1E-37            | 1E-33             | 0.26           | 1,199              | 313                 | 886                     | 1,113                           | 8,431                                  |   |
| GO:0002682  | regulation of immune<br>system process       | biological process    | 68.71                  | 1.45E-30           | 4E-27             | 0.26           | 1,044              | 269                 | 775                     | 1,157                           | 8,542                                  |   |
| GO:0030055  | cell-substrate junction                      | cellular<br>component | 66.64                  | 1.15E-29           | 2.67E-26          | 0.38           | 322                | 122                 | 200                     | 1,304                           | 9,117                                  |   |
| GO:0005925  | focal adhesion                               | cellular<br>component | 66.56                  | 1.24E-29           | 2.67E-26          | 0.38           | 318                | 121                 | 197                     | 1,305                           | 9,120                                  |   |

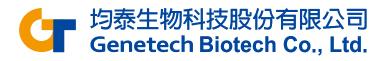

#### Resolving complexity with spatial

#### **Spatial**

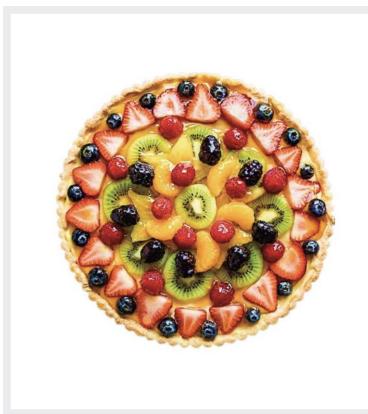

#### Single cell

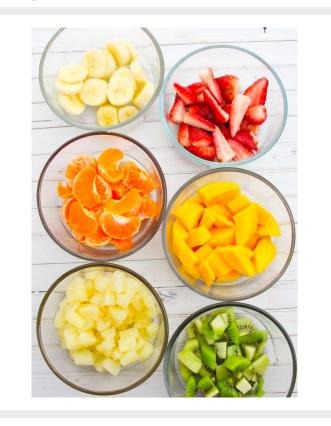

#### Bulk

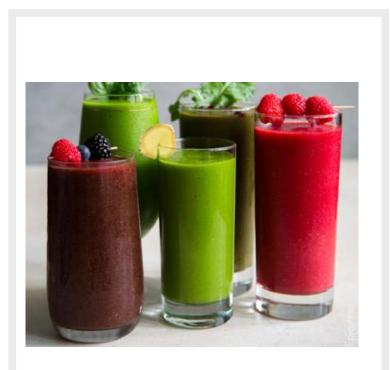

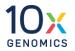

#### Resolving complexity with spatial

**Spatial** 

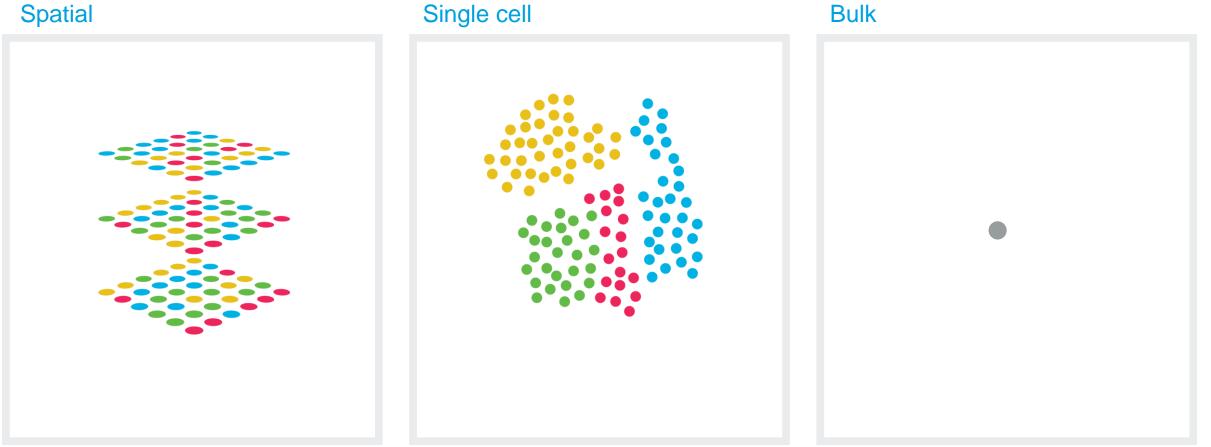

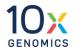

#### Why spatial analysis

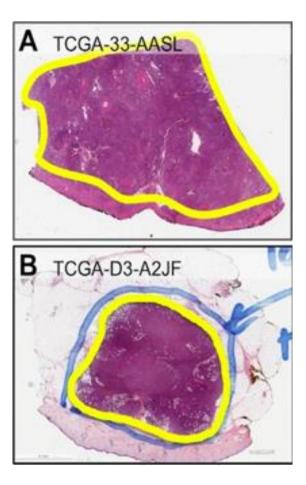

#### Why spatial analysis

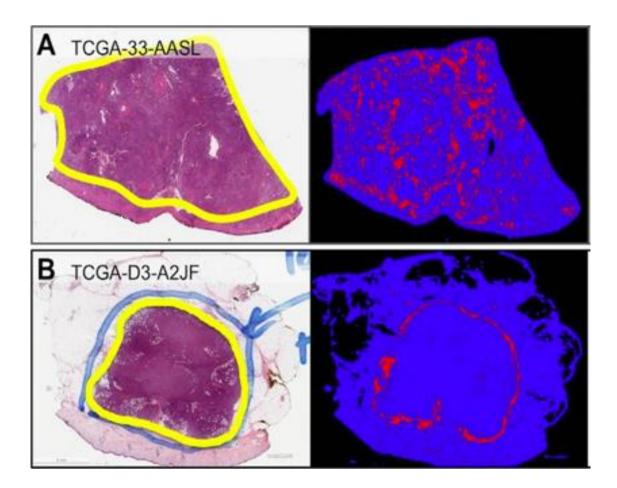

#### Lymphocytes infiltrating tumor

Lymphocytes stopped at tumor boundary

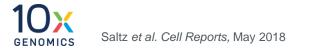

#### **Exploring Breast Cancer Biology with 10x Genomics**

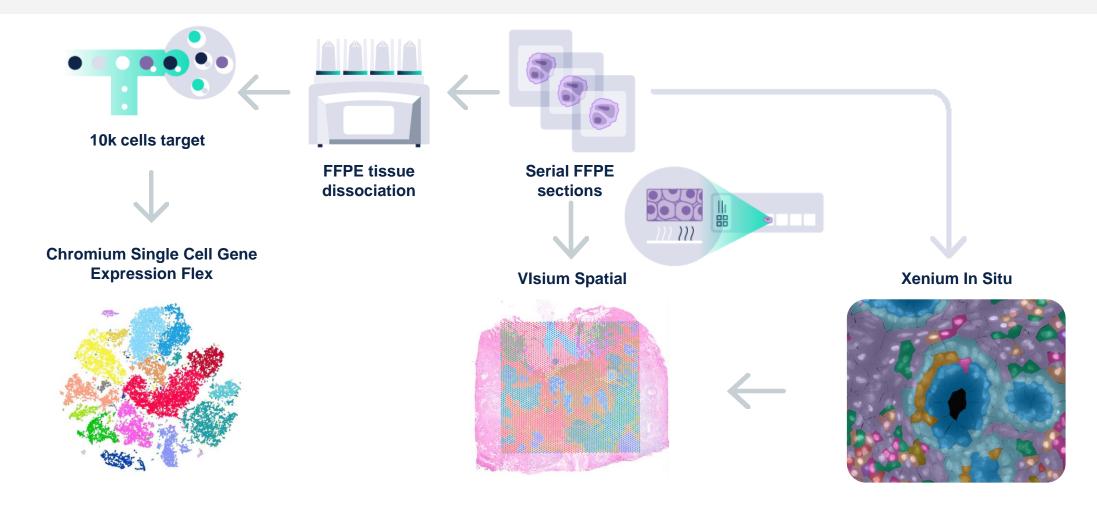

Whole transcriptome

#### In Situ gene expression

63

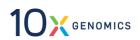

#### **Visium CytAssist Gene Expression Slide Architecture**

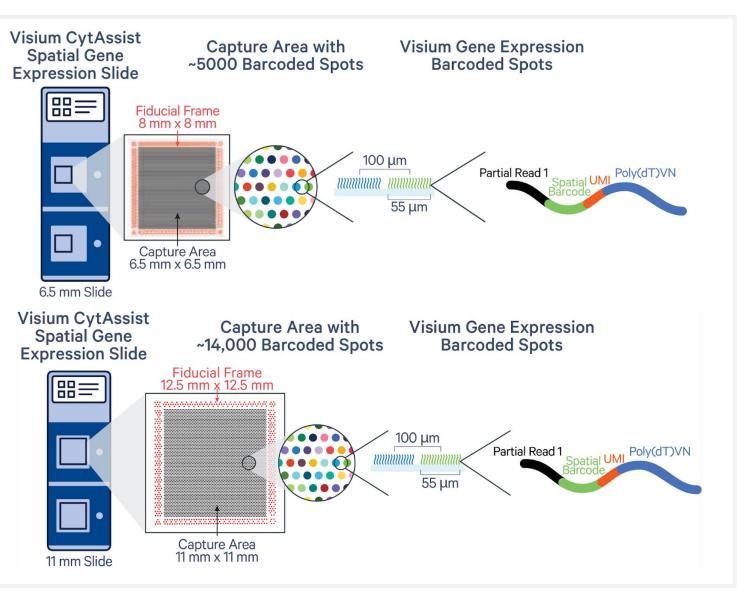

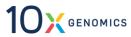

#### **Introducing Visium HD**

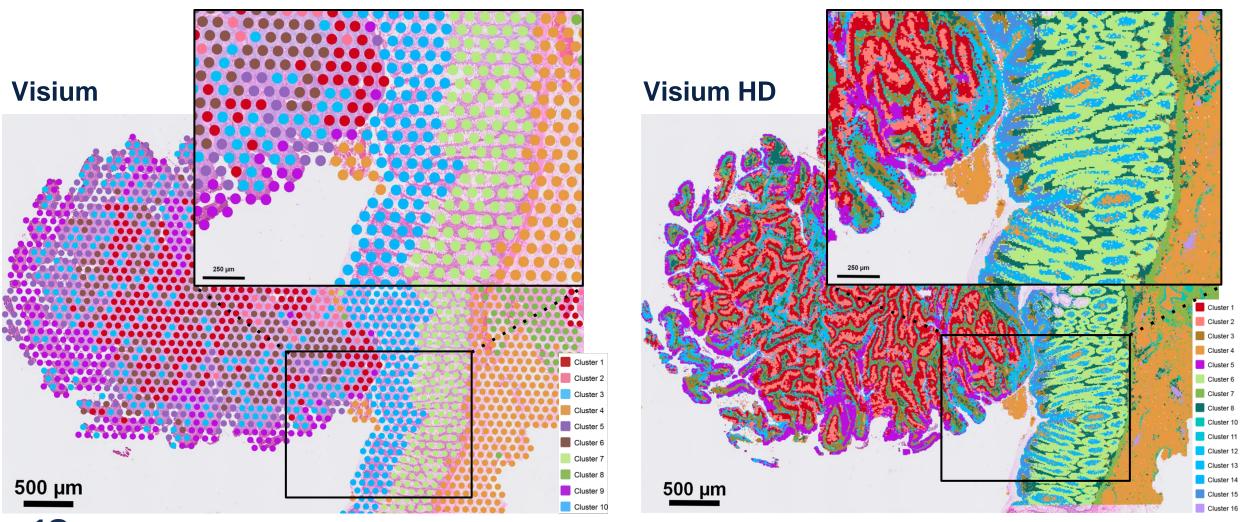

**10 K GENOMICS** FFPE human colorectal cancer

#### **Spatial Analysis in Partek Flow**

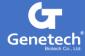

## Import Data Based on Data Type

| scRNA-Seq Spatial scATAC-Seq V(D)J Flow/Mass Cytometry                                                                                                    |                                                                                                    |                                                                                                    |
|----------------------------------------------------------------------------------------------------|----------------------------------------------------------------------------------------------------|----------------------------------------------------------------------------------------------------|
| <ul> <li>10x Genomics Visium Space Ranger output</li> <li>10x Genomics Space Ranger output can be count matrix data as 1 filtered</li> <li>.h5 file per sample or sparse matrix files for each sample as 3 files (two .csv with one .mtx or two .tsv with one .mtx for each sample). The spatial output files should be in compressed format (.zip). The high resolution image can be uploaded and is optional.</li> </ul> | 10x Genomics Xenium<br>10x Genomics Xenium data should include the unzipped Xenium Output<br>Bundle with the preferred input image file (TIFF) for each sample. | NanoString CosMx<br>NanoString CosMx data should include 5 files (exprMat_file.csv,<br>metadata_file.csv, polygons.csv, tx_file.csv, fov_positions_file.csv) and an<br>image folder (CellComposite) per sample |
| 10x Genomics Visium fastq<br>Unaligned fastq reads (fastq, fastq.gz, fastq.bz2, fq, fq.gz, fq.bz2) can be<br>processed using the 10x Genomics Space Ranger task. Please follow a<br>naming convention only containing letters, digits, underscores and dashes.                                                                                                    |                                                                                                    |                                                                                                    |

• Visium: Space Ranger output or Fastq

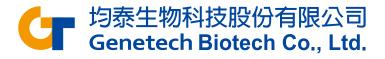

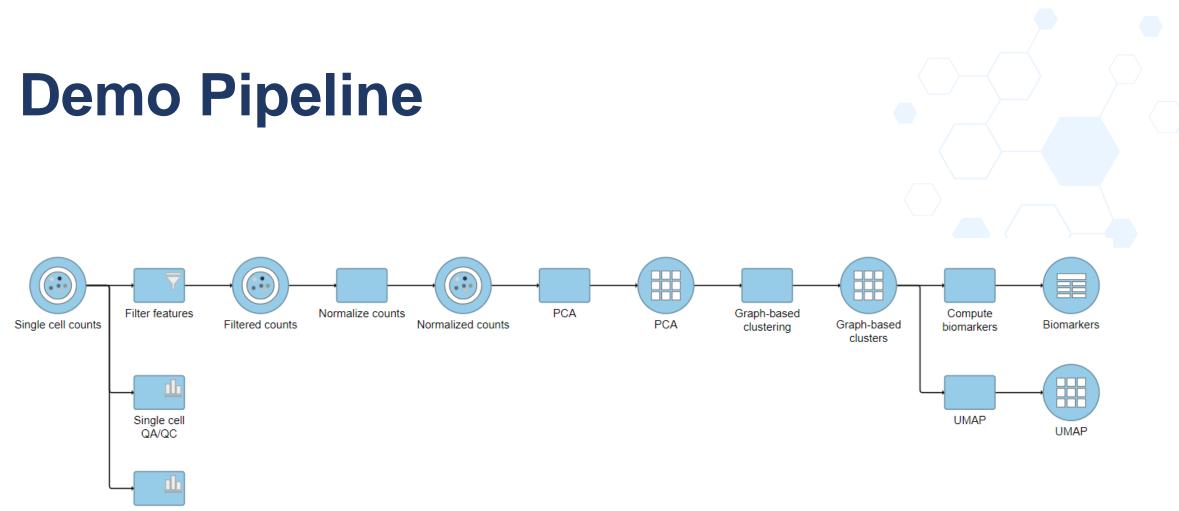

Spatial report

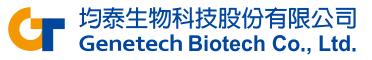

### **Import Space Ranger Output**

| Samples and files                                                    |               |                |                                                       |        |                                   |                                  |        |
|----------------------------------------------------------------------|---------------|----------------|-------------------------------------------------------|--------|-----------------------------------|----------------------------------|--------|
| Add sample                                                           | r three featu | ire-barcode n  | natrix files (features.tsv, barcodes.tsv and matrix.n | ntx)   |                                   |                                  |        |
|                                                                      |               |                |                                                       |        |                                   |                                  |        |
| Sample name                                                          | Cells         | Features       | Count matrix files                                    | Spat   | ial outputs                       | High resolution image (optional) | Action |
| Mouse Olfactory Bulb                                                 | 1185          | 32285          | Visium_Mouse_Olfactory_Bulb_filter                    | 4      | Visium_Mouse_Olfactory_Bulb_spati | å                                | -      |
| Feature annotation                                                   |               |                |                                                       |        |                                   |                                  |        |
| Use annotation file<br>Select the file that has been used to generat | te the featu  | re counts (e.g | . gene or protein information).                       |        |                                   |                                  |        |
| Assembly                                                             |               | Annotatio      | n model                                               |        |                                   |                                  |        |
| Mus musculus (mouse) - mm10                                          | $\sim$        | Ensembl 1      | Transcripts release 102 (Taiwan Genetech Biotech)     | $\sim$ |                                   |                                  |        |
| Primary feature identifier                                           |               |                |                                                       |        |                                   |                                  |        |
| Feature name (Values: Xkr4, Gm1992, Gr                               | m19938, Gm    | 137381, Rp1, S | 5ox17, Gm3758)                                        |        |                                   |                                  |        |
| ○ Feature ID (Values: ENSMUSG000000519                               | 951, ENSMU    | ISG00000896    | 699, ENSMUSG000)                                      |        |                                   |                                  |        |
| Deduplication method                                                 |               |                |                                                       |        |                                   |                                  |        |
| If the feature ID is not unique, the feature w                       | vill be summ  | arized by the  | selected method.                                      |        |                                   |                                  |        |
| 🖲 Mean 🔵 Maximum 🔵 Sum                                               |               |                |                                                       |        |                                   |                                  |        |
| Data format                                                          |               |                |                                                       |        |                                   |                                  |        |
| Count value format                                                   |               |                |                                                       |        |                                   |                                  |        |
| Raw counts     Normalized count                                      | s with log b  | ase None       | $\checkmark$                                          |        |                                   |                                  |        |
| Filtering                                                            |               |                |                                                       |        |                                   |                                  |        |
| Features to report                                                   |               |                |                                                       |        |                                   |                                  |        |
| All features                                                         |               |                |                                                       |        |                                   |                                  |        |
| $\bigcirc$ Features with non-zero values across all                  | samples       |                |                                                       |        |                                   |                                  |        |

Assign files to samples individually and choose the annotation model.

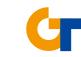

均泰生物科技股份有限公司 Genetech Biotech Co., Ltd.

## Import Visium Fastq

If you only have Visium fastq, Space Ranger is available in Partek Flow!

| ∨ 10x   | Genomics               |
|---------|------------------------|
| STARso  | lo                     |
| Cell Ra | nger - Gene Expression |
| Cell Ra | nger - ATAC            |
| Space F | Ranger                 |

| 10X assay type                                                                                                    |                                                                                                    |
|----------------------------------------------------------------------------------------------------|----------------------------------------------------------------------------------------------------|
| The selected data node must have fastq files                                                                                                    |                                                                                                    |
| Spatial gene expression O CytAssist gene                                                                                                    | expression                                                                                                    |
| Reference assembly                                                                                                    |                                                                                                    |
| Assembly                                                                                                    | Index                                                                                                    |
| Select genome, then select annotation index.                                                                                                    |                                                                                                    |
| Homo sapiens (human) - hg38                                                                                                    | $\sim$ Ensembl Transcripts release 108 (Taiwan Genetech Biotech) $\checkmark$                                                                                                    |
| Image and barcode files                                                                                                    |                                                                                                    |
|                                                                                                    |                                                                                                    |
| Sample files                                                                                                    |                                                                                                    |
| For Spatial GEX, image files are single H&E brigh stained Brightfield tissue image with fiducial frar                                                                                                    | atfield images in TIFF or JPG format; For CytaAssist GEX, image files are CytAssist instrument captured eosir<br>ne in TIFF format. Probe set files are optional CSV files specifying the probe set used. Formalin-fixed paraff<br>ile. |
| For Spatial GEX, image files are single H&E brigh stained Brightfield tissue image with fiducial frar                                                                                                    | ne in TIFF format. Probe set files are optional CSV files specifying the probe set used. Formalin-fixed paraff<br>ile.                                                                                                    |
| For Spatial GEX, image files are single H&E brigh<br>stained Brightfield tissue image with fiducial frar<br>embedded (FFPE) image file requires probe set f                                                                                                    | ne in TIFF format. Probe set files are optional CSV files specifying the probe set used. Formalin-fixed paraff<br>ile.                                                                                                    |
| For Spatial GEX, image files are single H&E brigh<br>stained Brightfield tissue image with fiducial fran<br>embedded (FFPE) image file requires probe set f<br>Sample name Image file Browse ima<br>Sample 1                                                       | ne in TIFF format. Probe set files are optional CSV files specifying the probe set used. Formalin-fixed paraff<br>ile.                                                                                                    |
| For Spatial GEX, image files are single H&E brigh<br>stained Brightfield tissue image with fiducial fran<br>embedded (FFPE) image file requires probe set f<br>Sample name Image file Browse ima<br>Sample 1                                                       | ne in TIFF format. Probe set files are optional CSV files specifying the probe set used. Formalin-fixed paraff<br>ile.                                                                                                    |
| For Spatial GEX, image files are single H&E brigh<br>stained Brightfield tissue image with fiducial fran<br>embedded (FFPE) image file requires probe set f<br>Sample name Image file Browse ima<br>Sample 1                                                       | ne in TIFF format. Probe set files are optional CSV files specifying the probe set used. Formalin-fixed paraff<br>age file Probe set file Browse probe set file                                                                         |
| For Spatial GEX, image files are single H&E brigh<br>stained Brightfield tissue image with fiducial fran<br>embedded (FFPE) image file requires probe set f<br>Sample name Image file Browse ima<br>Sample 1 Q<br>Advanced options<br>Use slide serial number file | ne in TIFF format. Probe set files are optional CSV files specifying the probe set used. Formalin-fixed paraff<br>age file Probe set file Browse probe set file                                                                         |

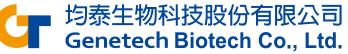

## **Spatial Report**

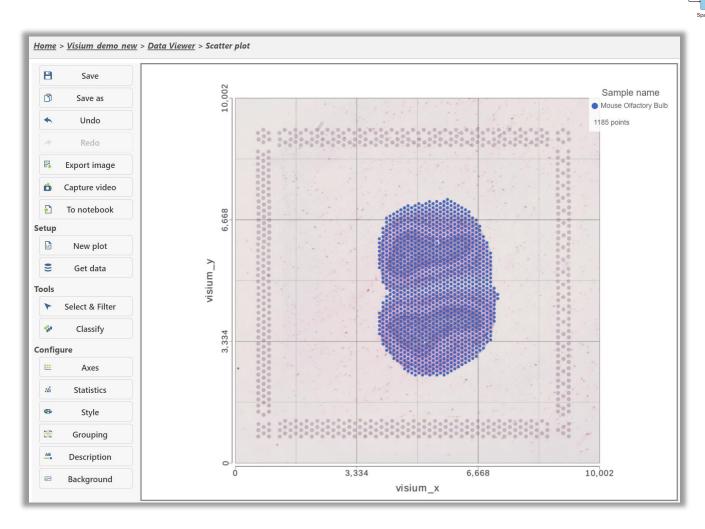

Spatial report Spatial report would be generated automatically, which visualizing all spots (points) on the tissue image.

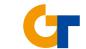

Single cell coun

均泰生物科技股份有限公司 Genetech Biotech Co., Ltd.

#### UMAP

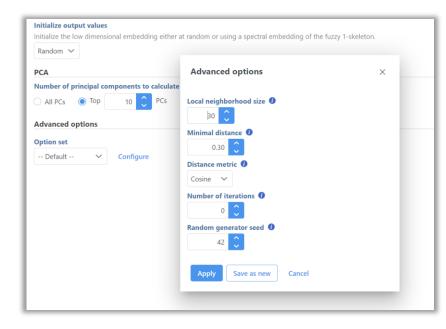

UMAP is particularly useful for visually identifying groups of similar samples or cells in large high-dimensional data sets.

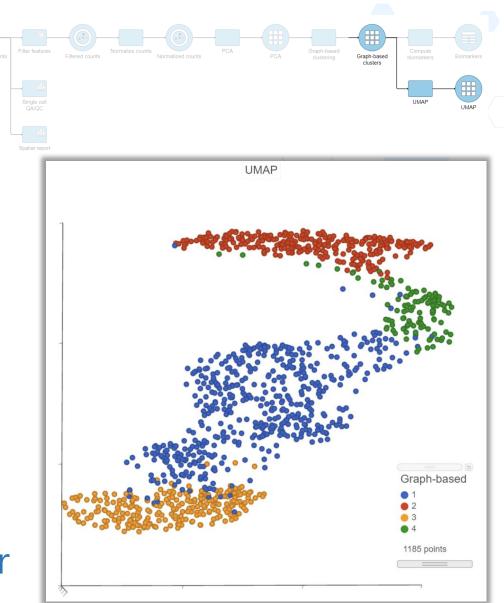

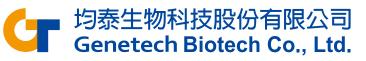

## **Visualization of Clustering Results**

#### In data viewer, multiple plots can be shown at the same time.

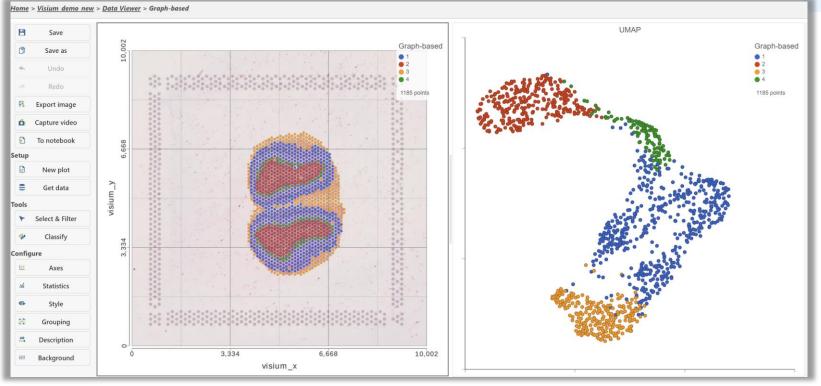

■ 均泰生物科技股份有限公司 Genetech Biotech Co., Ltd.

## Appendix – Garnett Classifier

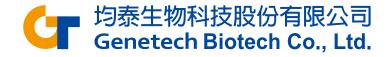

## Train Classifier

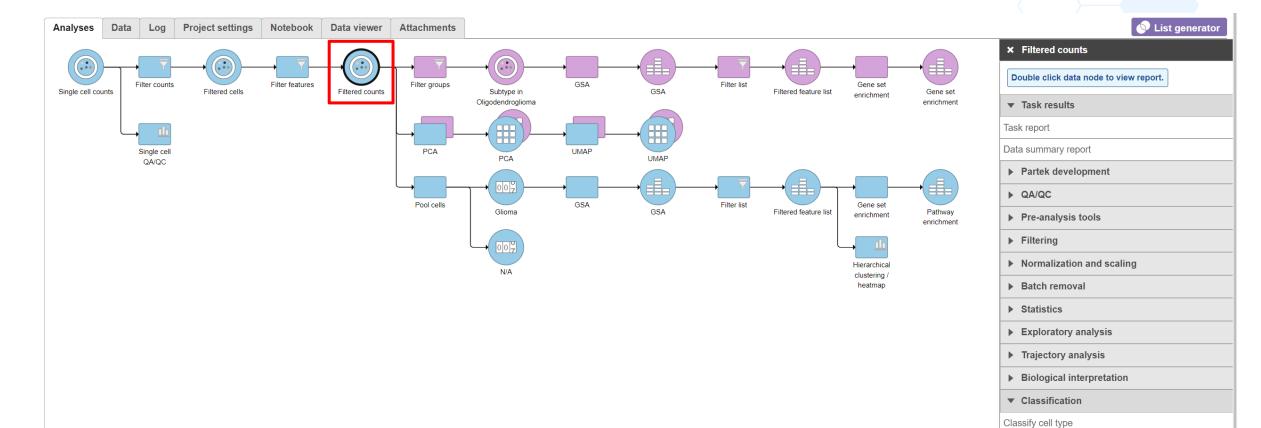

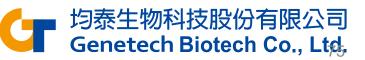

Train classifier

## Train Classifier

| larker file        |   |                                   |            |
|--------------------|---|-----------------------------------|------------|
| Choose marker from | 1 | Local files V                     |            |
| Marker file        | i | Partek Flow Server $\bigcirc$ URL |            |
|                    |   | No files selected                 | <br>Browse |

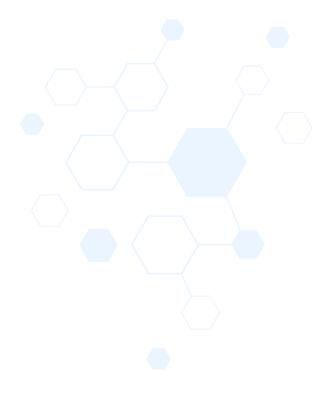

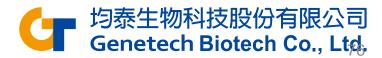

## Constructing a marker file

- Each cell type definition starts with a '>' symbol and the cell type name.
- Definition lines start with a keyword and a ':' and entries are separated by a comma.
- There has to be a space character after the colon and that there has to be a space character after the comma.

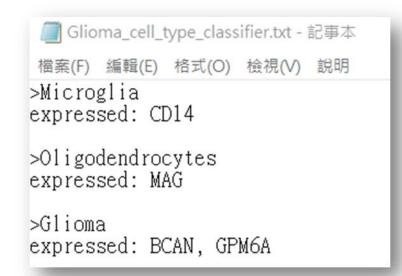

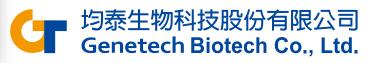

## Constructing a marker file

| Recommended expression specifications |                           |
|---------------------------------------|---------------------------|
| Format                                | Example                   |
| expressed: gene1, gene2               | expressed: MYOD1, MYH3    |
| not expressed: gene1, gene2           | not expressed: PAX6, PAX3 |

#### Meta data specifications

| Format                                   | Example                        |
|------------------------------------------|--------------------------------|
| <pre>subtype of: celltype</pre>          | <pre>subtype of: T cells</pre> |
| custom meta data: attribute1, attribute2 | tissue: spleen, thymus         |

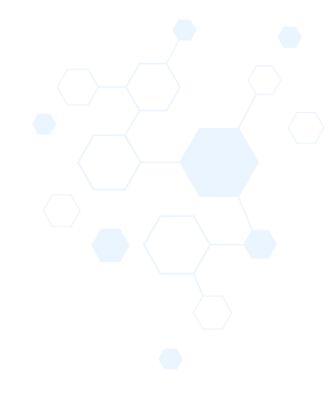

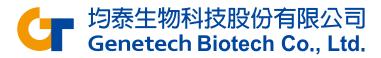

## Marker file example

>B cells expressed: CD19, MS4A1 expressed above: CD79A 10 references: https://www.abcam.com/primary-antibodies/b-cells-basic-immunophenotyping, 10.3109/07420528.2013.775654

>T cells
expressed: CD3D
sample: blood # A meta data specification

>Helper T cells expressed: CD4 subtype of: T cells references: https://www.ncbi.nlm.nih.gov/pubmed/?term=12000723

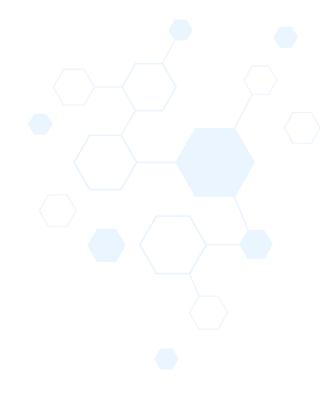

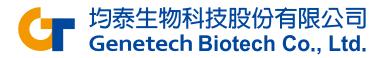

## **Train Classifier Results**

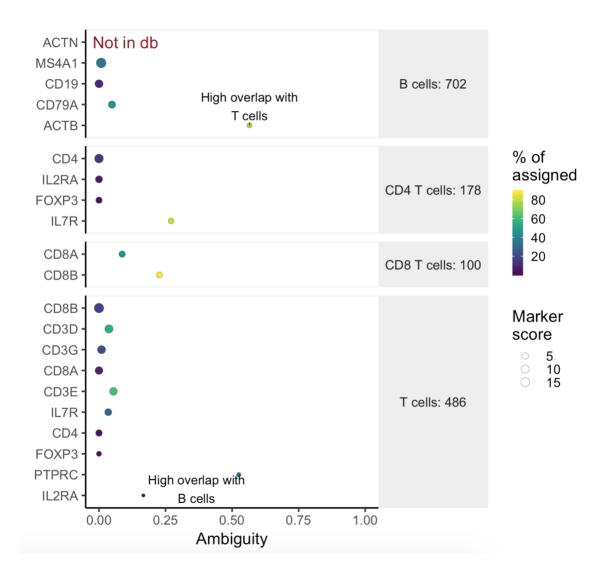

- Double click the Classifier data node
- Ambiguity scores are calculated for each of the markers which indicates how many cells receive ambiguous labels when this marker is included

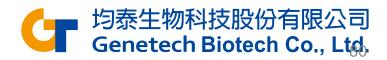

## **Train Classifier Results**

 The classification gene table may give a hint to which genes are chosen as the relevant genes for distinguishing between different cell types

| Feature \$  | Glioma ≎ | Microglia ≎ | Oligodendrocytes \$ | Unknown ≎ |
|-------------|----------|-------------|---------------------|-----------|
| (Intercept) | -39.80   | 9.48        | 14.21               | 16.11     |
| BCAN        | 2.63     | -1.00       | -0.80               | -0.83     |
| GPM6A       | 2.43     | -0.60       | -0.96               | -0.87     |
| CD14        | 0.82     | 1.96        | -1.48               | -1.30     |
| MAG         | 0.52     | -0.50       | 2.71                | -2.73     |

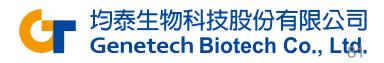

## Classify Cell Type

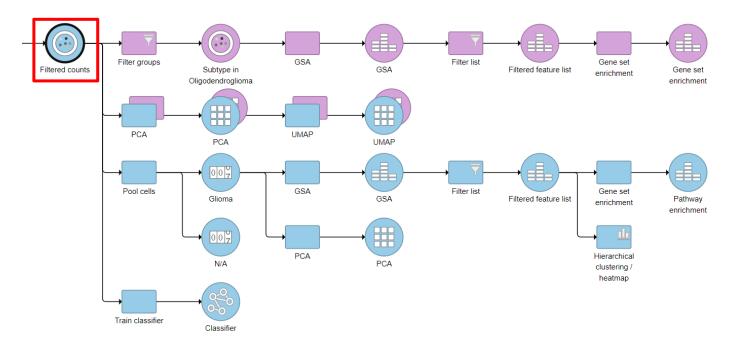

× Filtered counts Double click data node to view report. Task results Task report Data summary report Partek development ▶ QA/QC Pre-analysis tools ► Filtering Normalization and scaling Batch removal Statistics **Exploratory analysis** • Trajectory analysis Biological interpretation Classification Classify cell type Train classifier

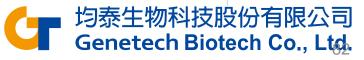

## Classify Cell Type – Project classifiers

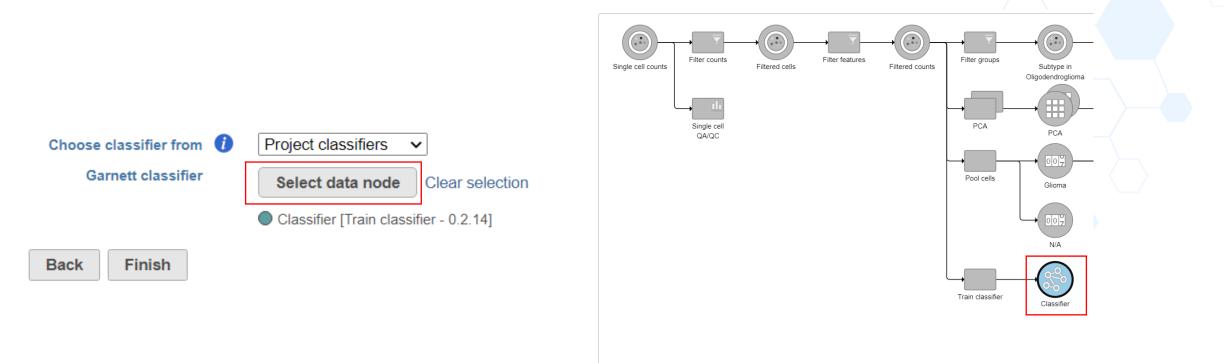

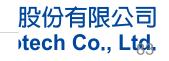

## Classify Cell Type – Managed classifiers

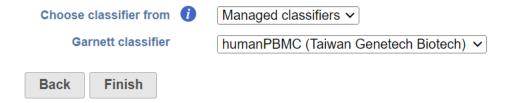

| Garnett cla | assifier               | × |
|-------------|------------------------|---|
| Species     | New classifier file    | ~ |
|             | Glioma_Demo_classifier |   |
| Name        | humanAdrenal           |   |
|             | humanCerebellum        |   |
|             | humanCerebrum          |   |
|             | humanEye               |   |
| Create      | humanHeart             |   |
| Create      | humanIntestine         |   |
|             | humanLiver             |   |
|             | humanMuscle            |   |
|             | humanPancreas          |   |
|             | humanPlacenta          |   |
|             | humanSpleen            |   |
|             | humanStomach           |   |
|             | humanThymus            |   |
|             | mouseBrain             |   |
|             | New classifier file    |   |

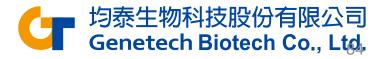

## **Classification Results**

- "cell\_type" is the cell type assignments directly from Garnett model.
- "cluster\_ext\_type" is the cell type that's determined by expanding cell type assignments to nearby cells using Louvain clustering.

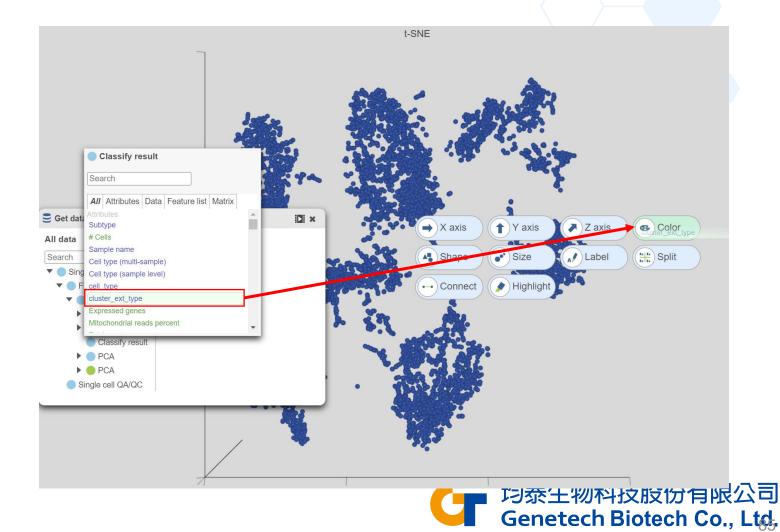

## Garnett Classifiers vs. Manual Classification

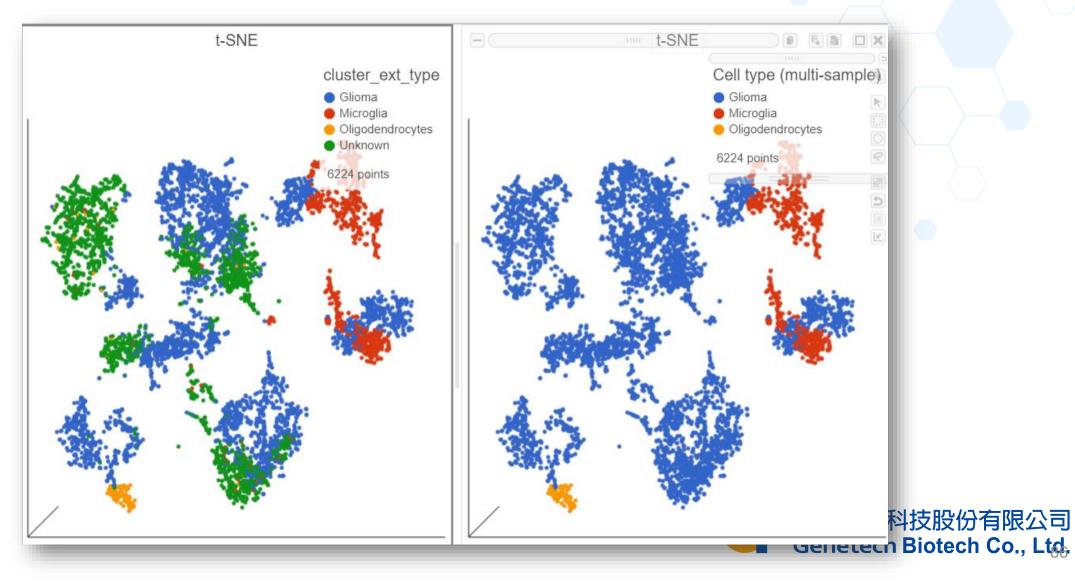

# **Plot Interpretation**

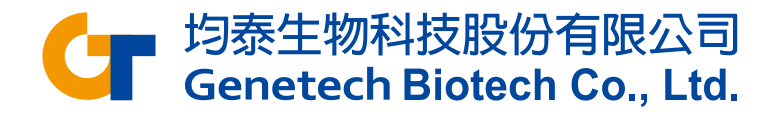

## Single cell QA/QC report - Violin Plot

由左至右分別代表細胞中的read數量、基因數量以及Mitochondria gene表達量 X軸沒有意義,目的是為了避免有兩個以上的cells有相同的count重疊看不出來;Y軸代表total count;每個點代表一個細胞 Violin plot 越寬代表密度越大,可以由這張圖明顯看到cell集中於哪個數量區域,並進一步留下較有生物意義的細胞

Selected cells Excluded cells

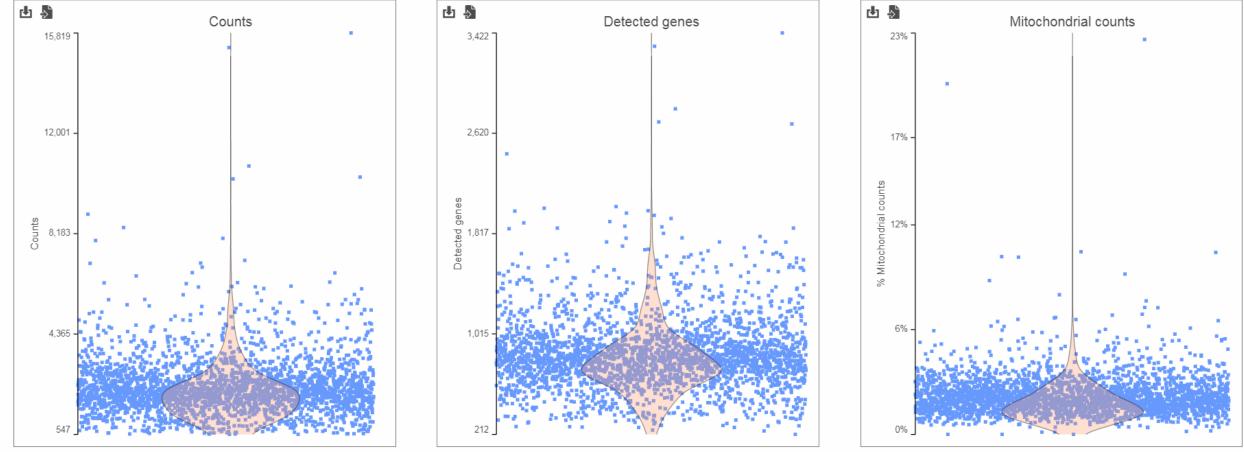

## Feature Plot

X軸為不同的細胞類別,Y軸為Normalized後的 Read count數;客戶可自行將細胞分類, 並透過Feature Plot了解特定基因在不同類別中的RNA表現量

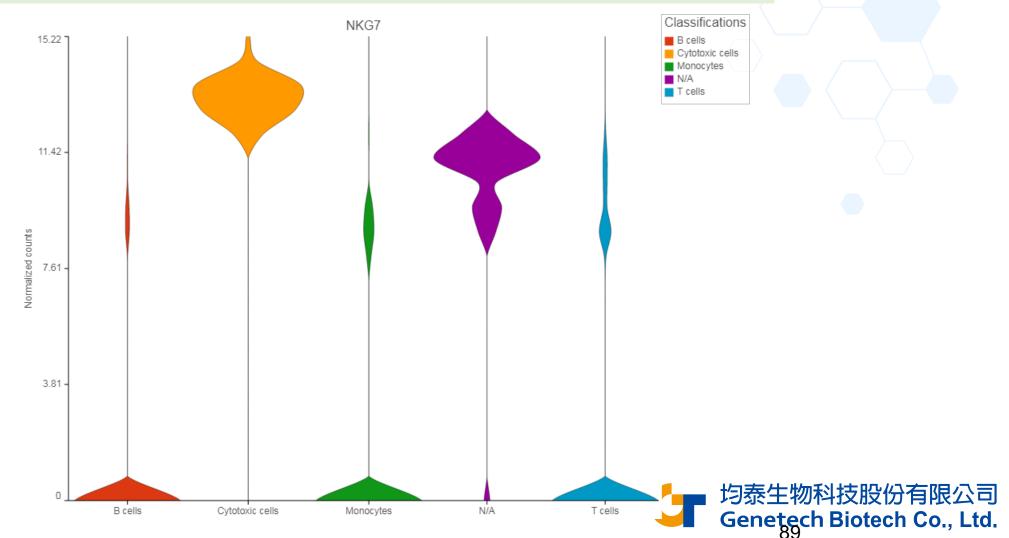

#### **Scatter Plot**

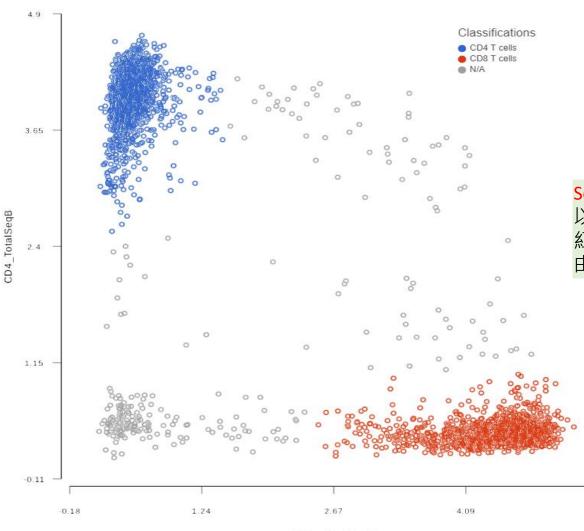

Scatter Plot可以看出不同Biomarker在不同種類的細胞是否具有相關性 以左圖說明·XY軸分別是CD8及CD4兩種biomarker表達量· 紅色的CD8 T-cell 群有高表達CD8及低表達CD4的特性·CD4 T-cell 群則反之; 由此圖可知這兩個Biomakers能有效分出藍色及紅色這兩個種類的細胞

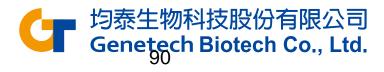

CD8a\_TotalSeqB

5.52

## Volcano Plot

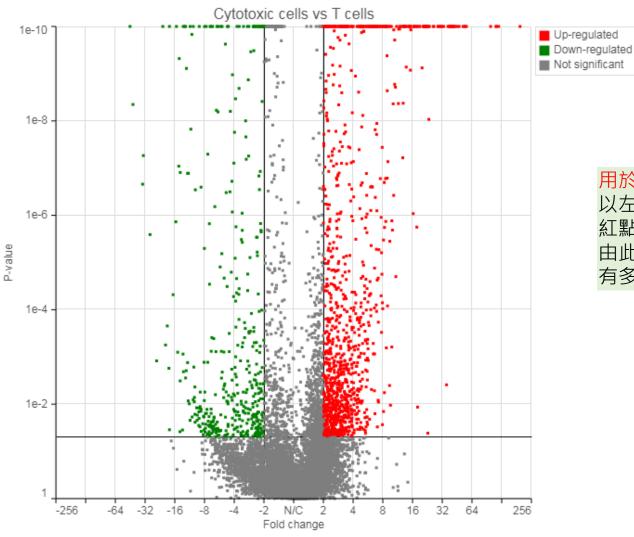

用於查看特定細胞群中高表達基因及低表達基因的數量

以左圖說明·X軸為Fold change·Y軸為P-value; 紅點為Up-regulated gene·綠點為Down-regulated gene 由此圖可看出cytotoxic cells 和 T-cells 這兩個種類的細胞群相比之後· 有多少up-regulated, down-regulated 及 un-change 的基因

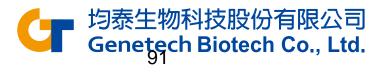

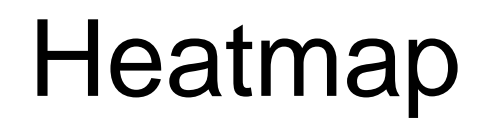

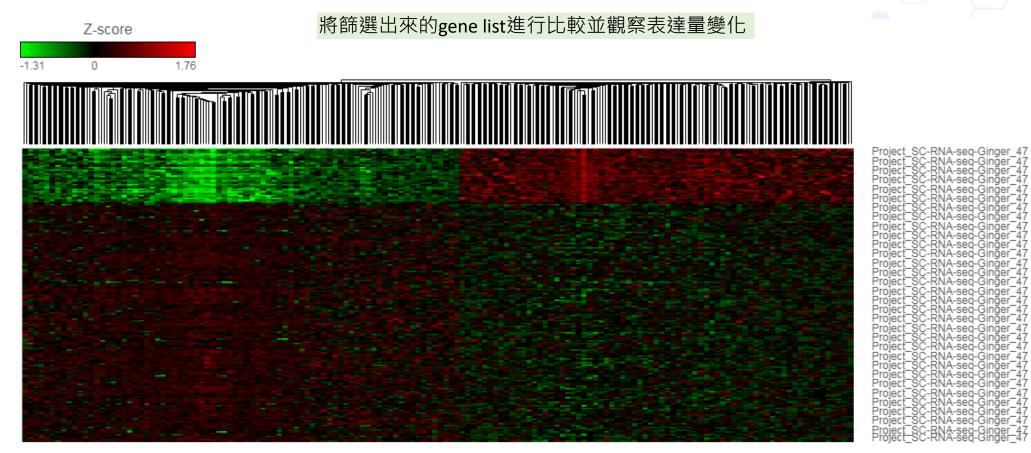

. RP RPS ப்ப SAC) . Ч. 22 RPS Z 8 NA. ( SSF1 RPL31: RPL32: F CD3E. TM NOSIP : P UBA52: F EEF182: RPL34: I RPL34: I RPL34: I RPL34: I RPL34: F RPL34: F RPL34: F RPL34: F RPL21: RPL34: I RPL21: RPL34: I RPL21: RPL31: RPL31: SER C 8 . Z 50 N32 -X0:-B S ADD B 660 XA AS1 FOS6 CD69 REF3-A TSPAN3 CALR ... IL12RB1 PSMB10... SF RPS23.. F RPSA.. RPL C60rf48 EIF 3H SP. PIK3IP1 RKCQ-AS 8 Ú E RARRE SB SH3B( GPR183 보음 10 ∑.  $\overline{O}$ SLC9/ 10ff SS

}有限公司 Genetech Biotech Co., Ltd.

Pr Pr Pr Pr

Pr Pr Pr Ρr

Pr Pr

Pr Ρr

Ρ'n

PrePre

-Ginger -Ginger

## **KEGG** Pathway result

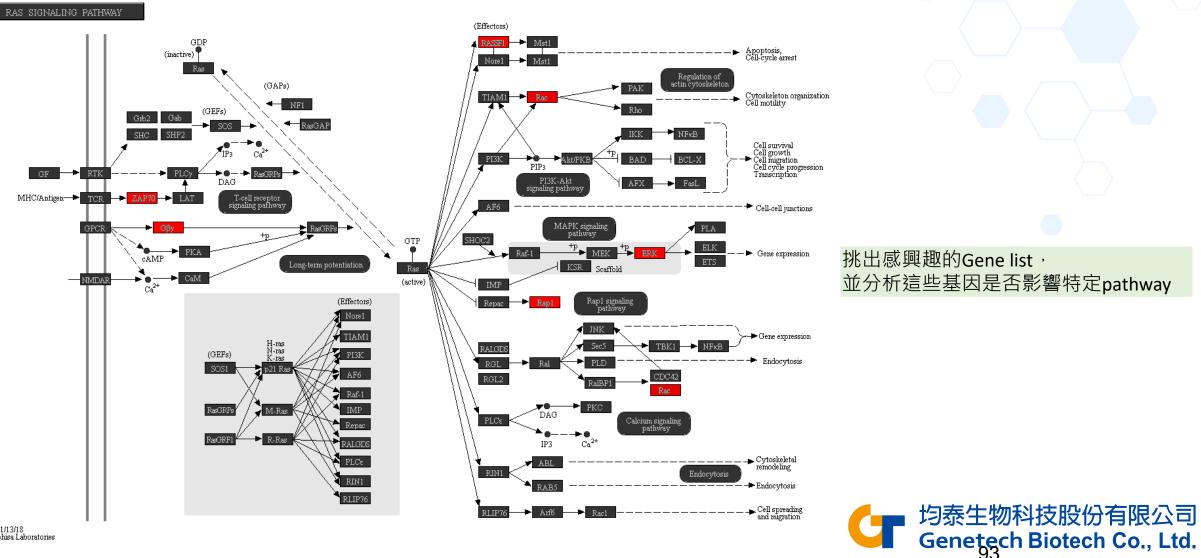

04014 11/13/18 (c) Kanehisa Laboratories

## Dimensionality Reduction: PCA, t-SNE, UMAP

細胞分群後的圖表呈現,因每個細胞皆有上千、萬個基因,相等於上千、萬個維度,必須透過降維才能比較各個細胞間不同基因表達量的相關性 PCA, t-SNE, UMAP分別為三種不同的降維方法,是依照各細胞的基因表達量來分群,同一群的細胞所表達的基因越相似 Partek Flow 提供2D及3D的呈現方式,讓使用者更有效了解樣品中不同細胞的相關性

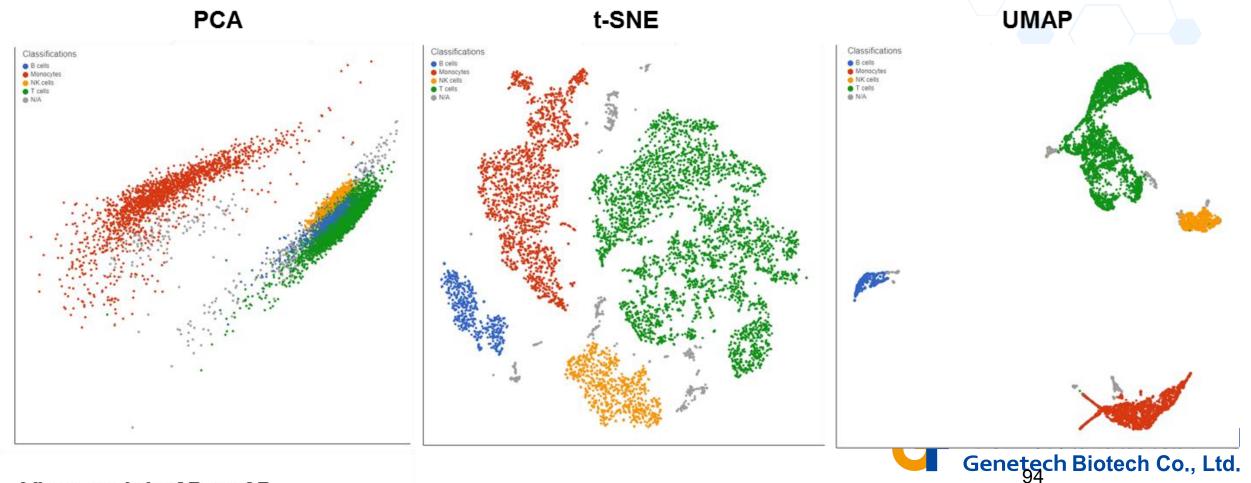

View each in 2D or 3D

## Run Trajectory Analysis with Monocle

透過Trajectory分析·將不同的細胞群依照基因的表達量來<mark>預測發育細胞的分化軌跡或細胞的演化過程</mark> Identify States:根據表現量的分佈建構出細胞分化過程的樹狀結構 Calculate Pseudotime: 了解每個細胞在該樹狀結構中的位置,可進一步進行差異分析探索細胞分化過程的重要基因,常用於發育相關研究

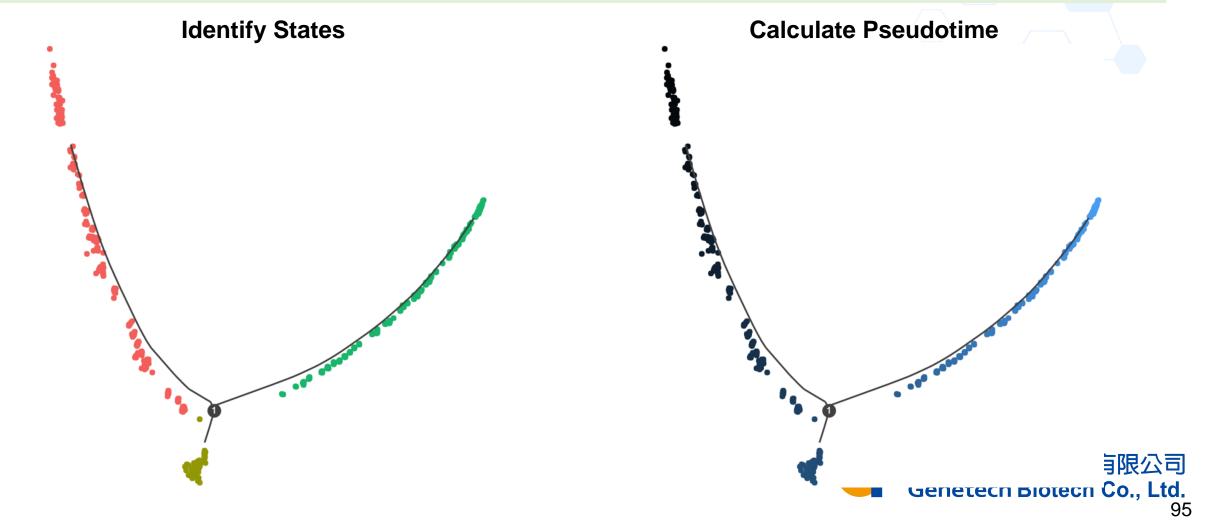